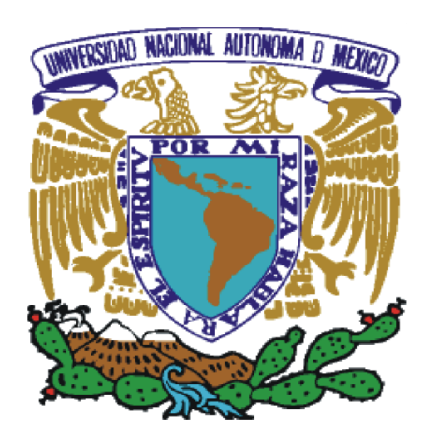

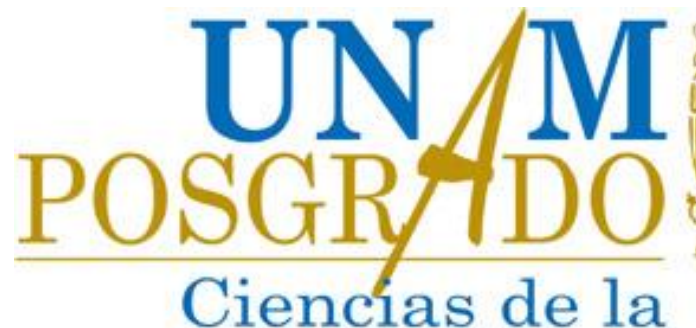

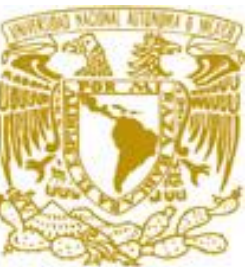

## Administración **Instrucciones de Inscripción y Reinscripción Semestre 2024-2**

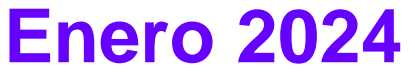

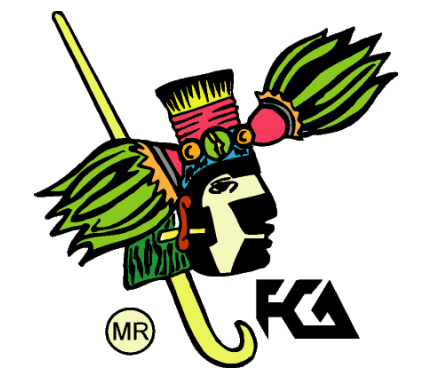

## Bienvenida

Alumno de posgrado.

Te damos la más cordial bienvenida al semestre 2024-2. La presente guía tiene como objetivo mostrar el proceso de inscripción a las asignaturas que cursarás en este periodo.

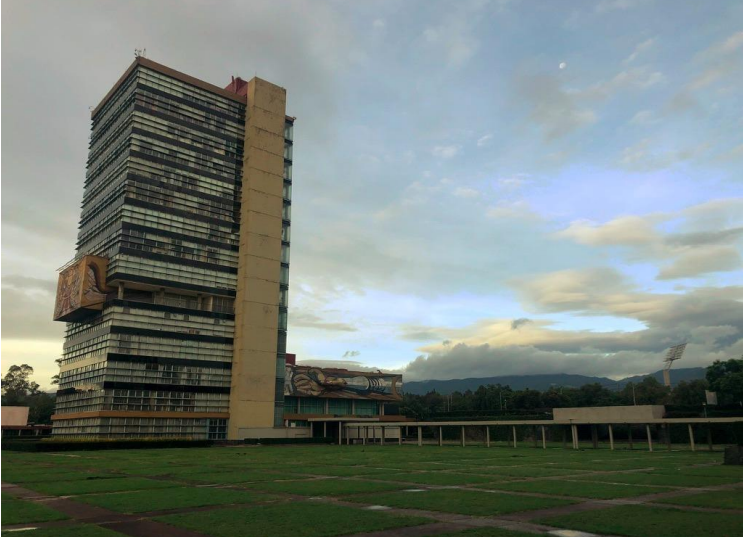

## **Contenido**

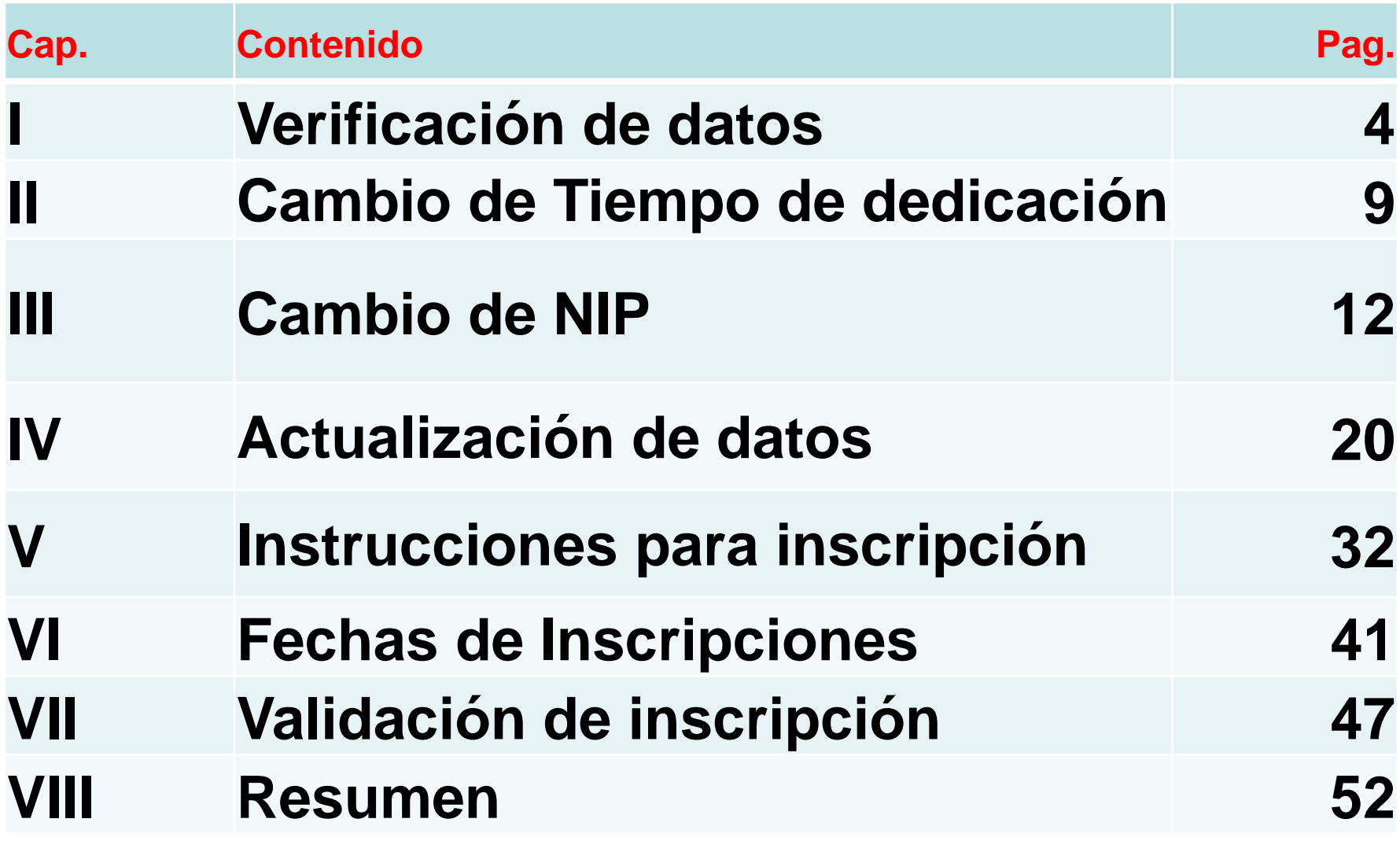

# I. Verificación de datos

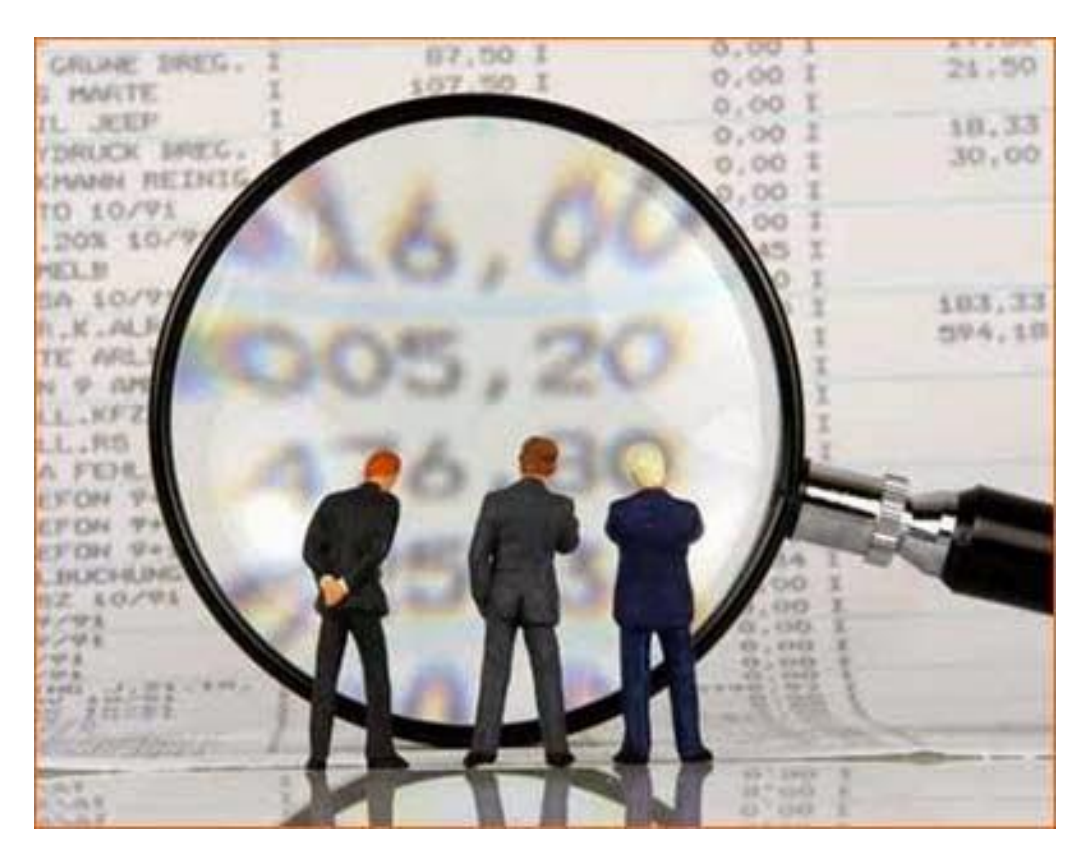

### Para iniciar, verificar en su hoja de aceptación:

### (El formato o presentación, puede variar)

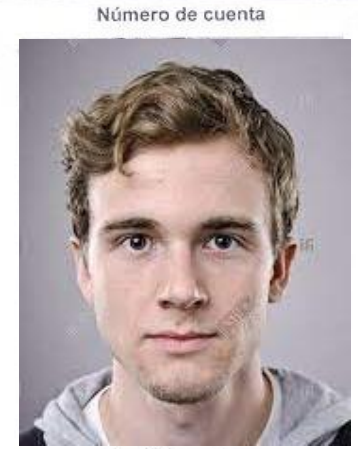

Apellido paterno Apellido materno Nombre(s) Año y semestre de inscripción  $2015 - 1$ 

> Entidad académica 6 Plan de estudios 4073 Orientación 1 Nacionalidad

> > NOTAS:

515001248

Dia., 10 .. Mes., 10 Año., 1980

PEREZ PEREZ **JUAN** Correo electrónico (E-mail)

Fecha de Nacimiento

Datos de inscripción

FACULTAD DE CONTADURIA Y ADMINISTRACION MAESTRIA EN ADMINISTRACION ADMINISTRACION DE ORGANIZACIONES

Mexicana

Alumno de tiempo Parcial

Ingresa a la página http://www.uap.unam.mx para concluir tu inscripción

Se le ha asignado un número de cuenta nuevo<sup>1</sup>.

IMPORTANTE: SOLO DEBE TENER UN NUMERO DE CUENTA

Solo se proporciona número de cuenta a los aspirantes aceptados en la UNAM, y debe emplearse para cualquier trámite o solicitud dentro de la Institución.

1Si ha sido aceptado en algún nivel de la UNAM (secundaria, bachillerato, licenciatura o posgrado),

debe tener un número de cuenta asignado. De ser así, favor avisar a su POSGRADO para cambiarlo, de otra forma será sancionado. Este mismo caso, se aplica para alumnos de licenciatura que han egresado

a partir del 2000, de una escuela incorporada a la Universidad.

#### Para alumnos de PRIMER **INGRESO**

#### **ESPECIALIDADES**

**Este documento se** entrega en la Reunión de **Bienvenida** 

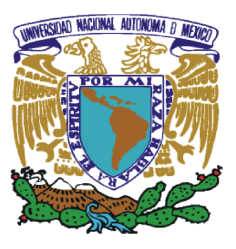

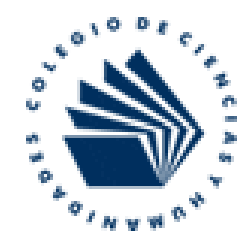

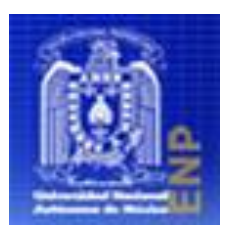

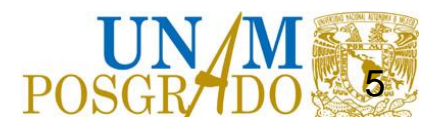

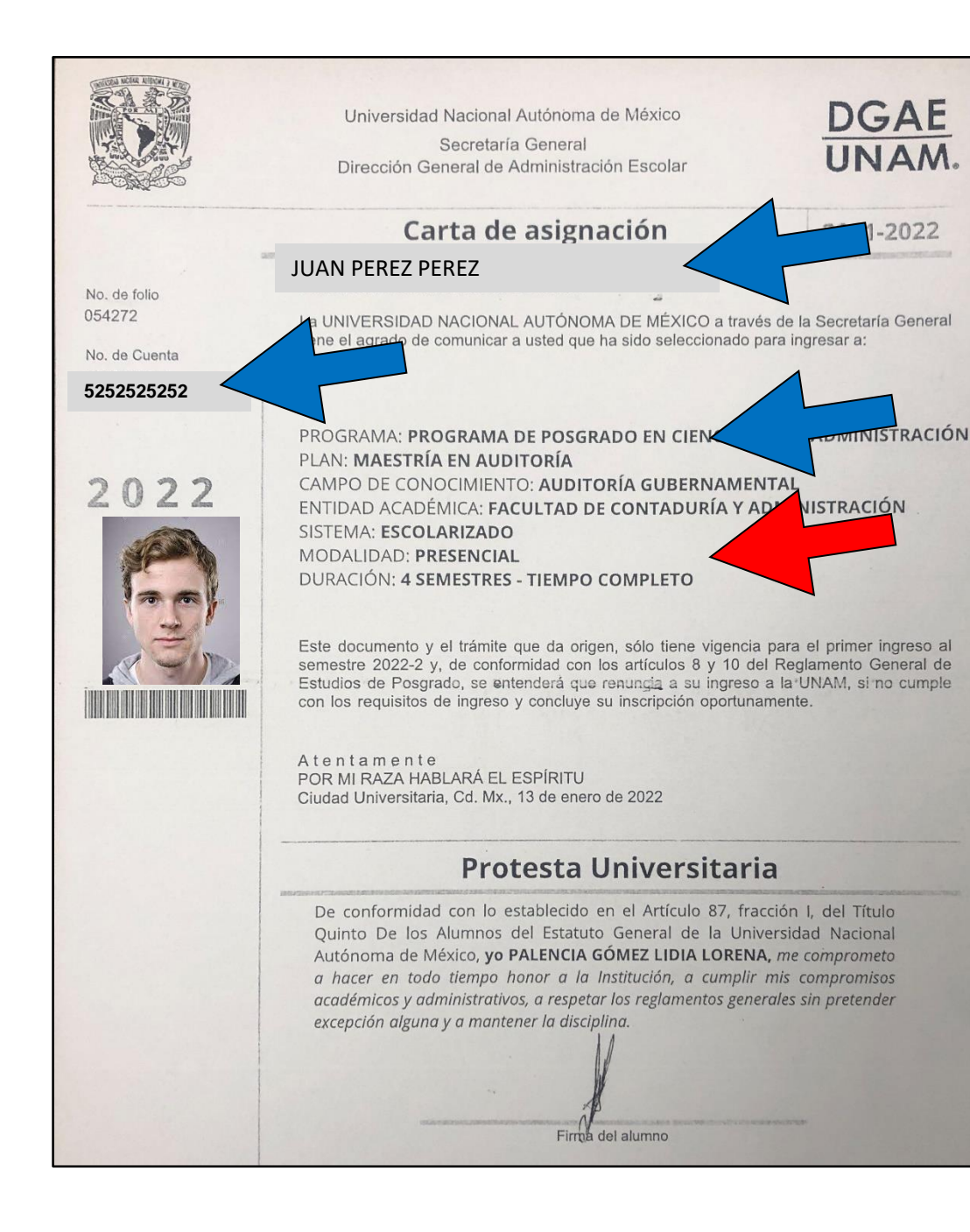

**Para alumnos de PRIMER INGRESO MAESTRIAS Esta carta se entrega en la cita de entrega de Documentos en la DGAE**

### **En todos los casos, verificar en su hoja:**

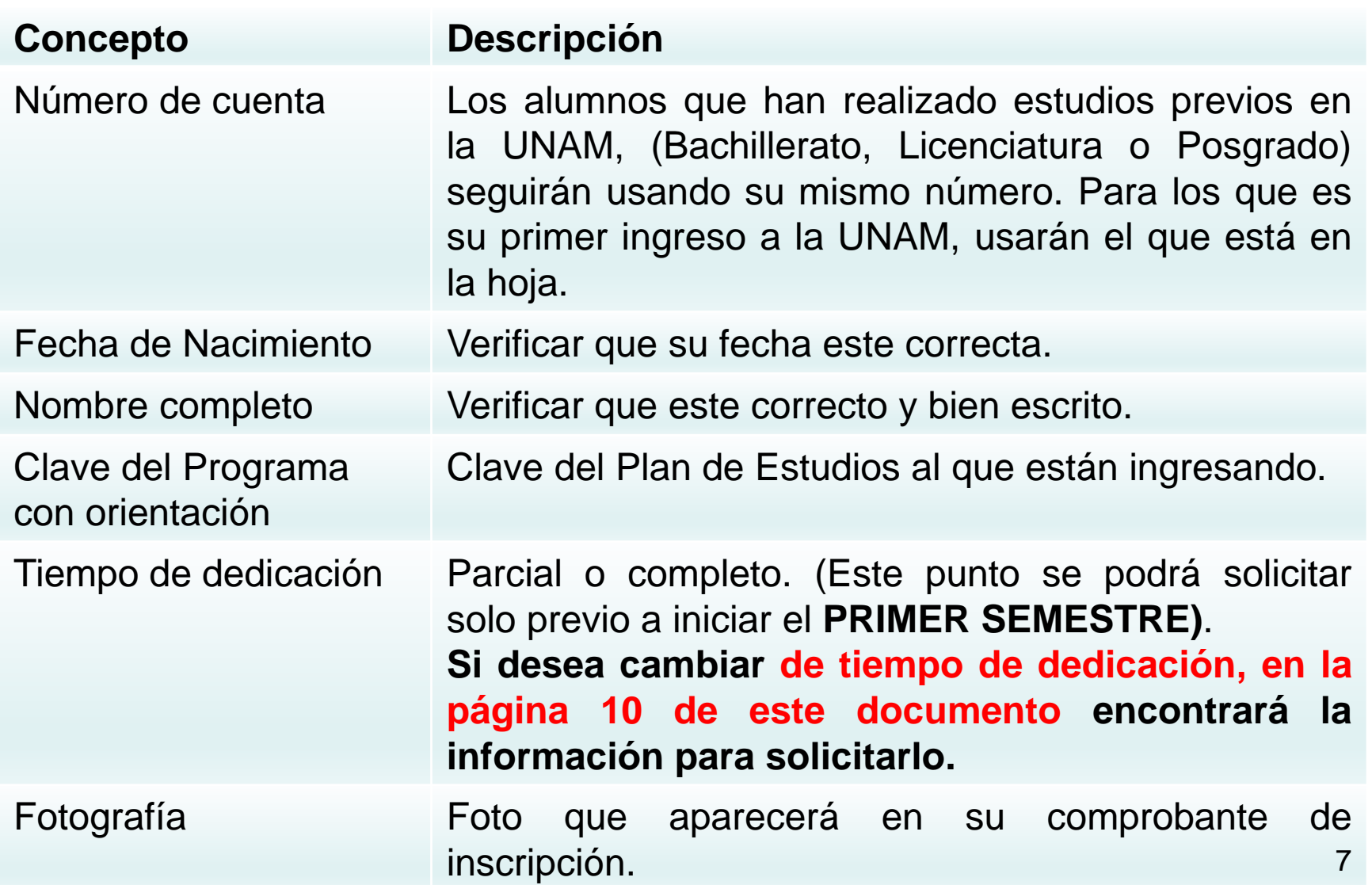

## **MUY IMPORTANTE**

Es responsabilidad del alumno verificar que sus datos personales y académicos plasmados en esta hoja, **ESTÉN CORRECTOS**. En caso de algún error, deberá notificar el mismo a la Administración Escolar de la División de Estudios de Posgrado (FCA), **ANTES DE REALIZAR CUALQUIER ACCIÓN** en el sitio web de la SAEP, (www.saep.unam.mx)

### **II. Cambio de Tiempo de dedicación**

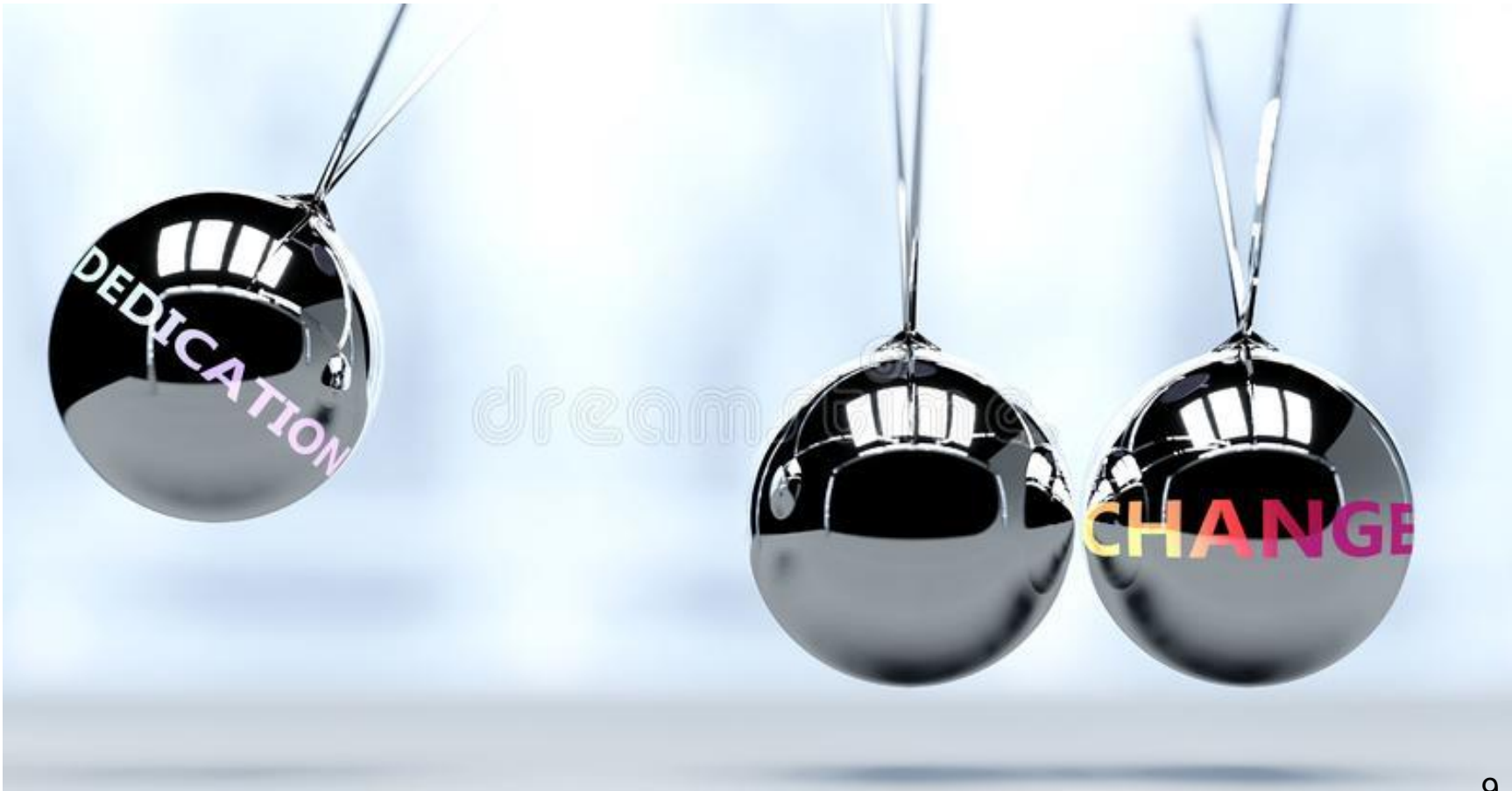

**Si deseas cambiar tu tiempo de dedicación, Completo a Parcial, o Parcial a Completo deberás solicitarlo:**

- **a) En la Reunión de Bienvenida del Programa al que estás ingresando.**
- **b) Llenar y entregar el formato para solicitarlo.**
- 10 **c) El cambio sólo se puede solicitar previo a INICIAR EL PRIMER SEMESTRE.**

### **El cambio se reflejará en su Comprobante de Registro Académico, después de haber validado su inscripción.**

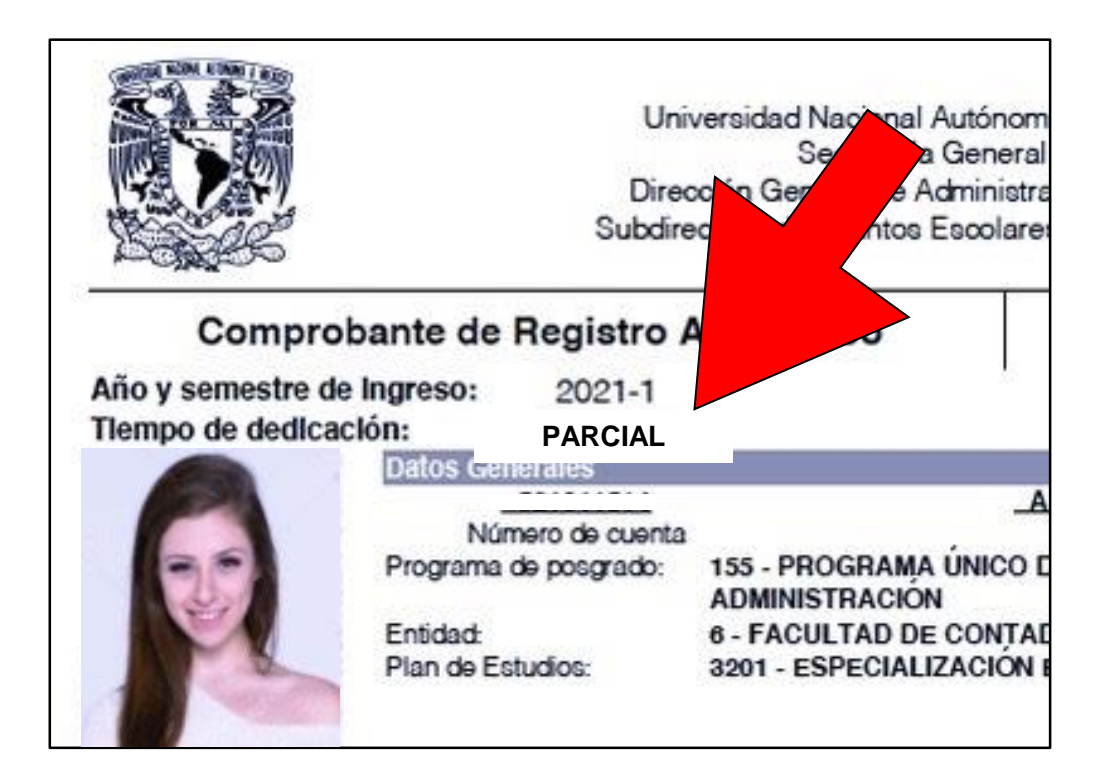

# III. Cambio de N.I.P.

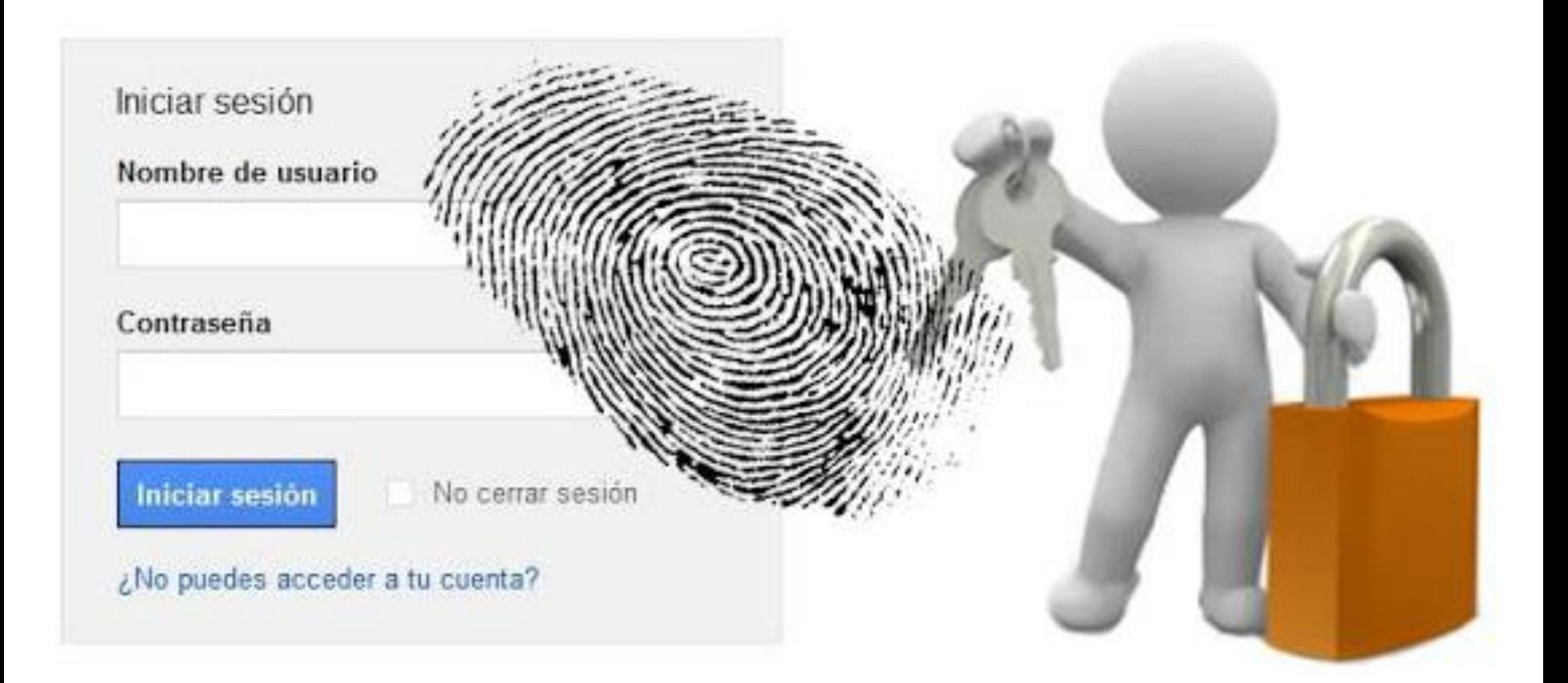

### **Ingresar al Sitio:**

## **www.saep.unam.mx**

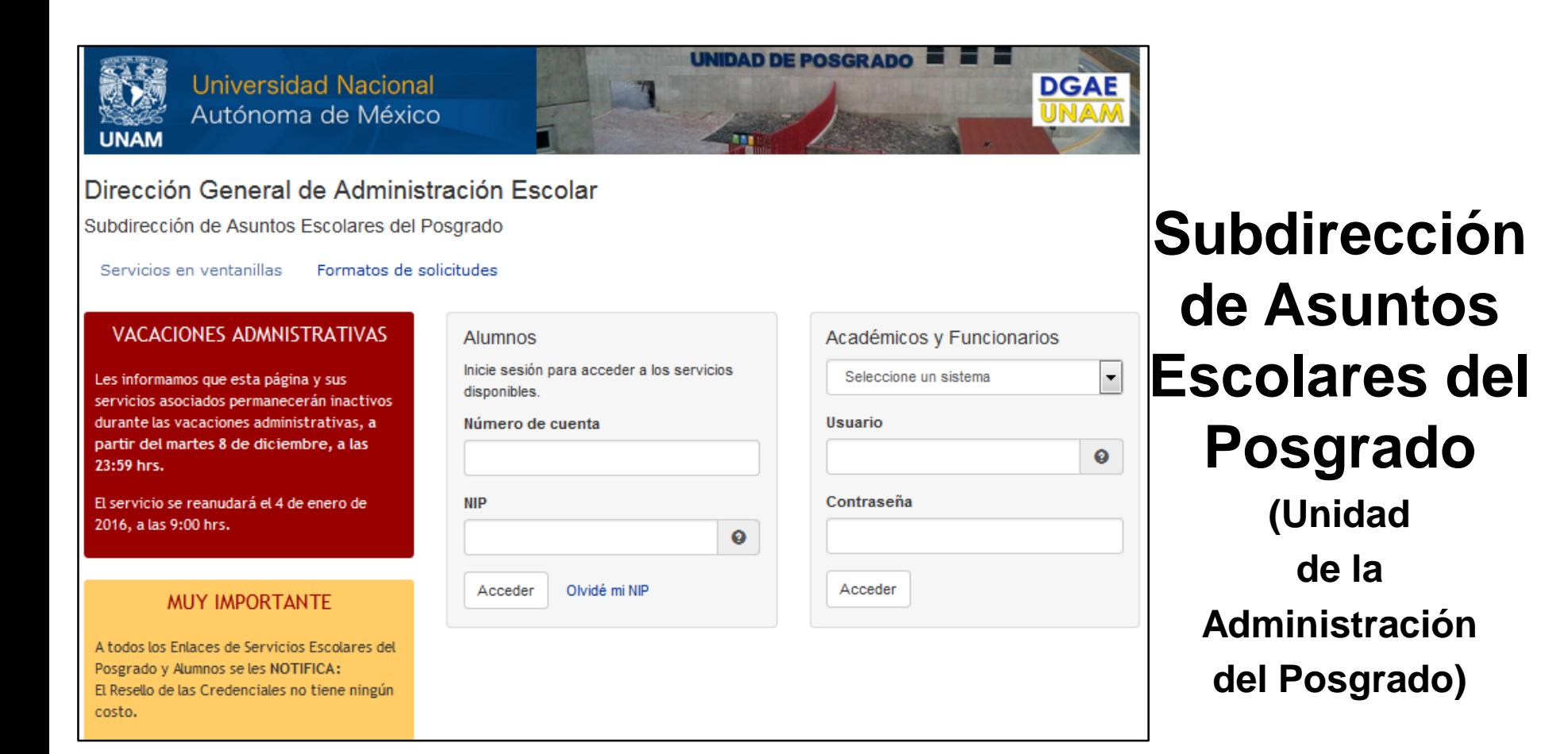

## **Aspirantes aceptados de Maestrías y Doctorado**

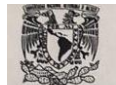

Universidad Nacional Autónoma de México Secretaria General Dirección General de Administración Escolar

JUAN PEREZ PEREZ

Carta de asignación

La UNIVERSIDAD NACIONAL AUTONOMA DE MÉXICO a través de la Secretaria General tiene el agrado de comunicar a usted que ha sido seleccionado para ingresar a:

DGAE<br>UNAM.

2019-2020

Alumno

#### No. de folio 004980

No. de Cuenta 52535458

2020

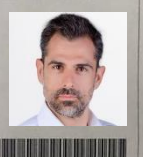

80362510107010190006110641891

PROGRAMA: PROGRAMA DE POSGRADO EN CIENCIAS DE LA ADMINISTRACIÓN PLAN: MAESTRÍA EN ADMINISTRACIÓN CAMPO DE CONOCIMIENTO: ADMINISTRACIÓN DE NEGOCIOS INTERNACIONALES

ENTIDAD ACADÉMICA: FACULTAD DE CONTADURÍA Y ADMINISTRACIÓN SISTEMA: ESCOLARIZADO MODALIDAD: PRESENCIAL DURACIÓN: 4 SEMESTRES - TIEMPO COMPLETO

Este documento y el trámite que da origen, sólo tiene vigencia para el primer ingreso al semestre 2020-1 y, de conformidad con los artículos 8 y 10 del Reglamento General de Estudios de Posgrado, se entenderá que renuncia a su ingreso a la UNAM, si no cumple con los requisitos de ingreso y concluye su inscripción oportunamente.

Atentamente POR MI RAZA HABLARÁ EL ESPÍRITU Ciudad Universitaria, Cd. Mx., 25 de julio de 2019

#### **Protesta Universitaria**

De conformidad con lo establecido en el Artículo 87, fracción I, del Título Quinto De los Alumnos del Estatuto General de la Universidad Nacional Autónoma de México, yo Juan PEREZ PEREZ  $\mathbf{r}$  me comprometo a hacer en todo tiempo honor a la Institución, a cumplir mis compromisos académicos y administrativos, a respetar los reglamentos generales sin pretender excepción alguna y a mantener la disciplina.

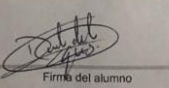

**Para ingresar al sitio de la SAEP, deben usar la contraseña que utilizaron en la página del registro de aspirantes.**

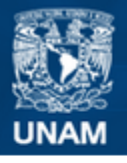

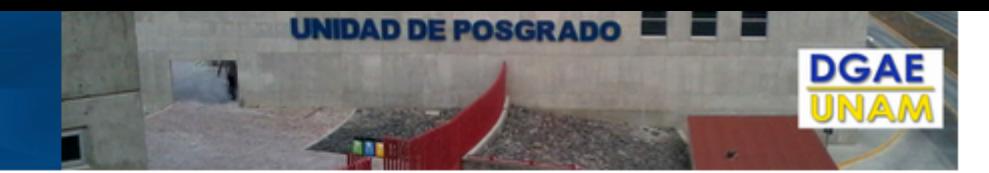

#### Dirección General de Administración Escolar

Subdirección de Asuntos Escolares del Posgrado

Servicios en ventanillas Formatos de solicitudes

Poserado y Alumnos se les NOTIFIC

#### **VACACIONES ADMNISTRATIVAS** Alumnos **Número de Cuenta** Inicie sesión para acceder a los s Les informamos que esta página y sus disponibles. servicios asociados permanecerán inactivos durante las vacaciones administrativas, a Número de cuenta Usuario partir del martes 8 de diciembre, a las  $\bullet$ 23:59 hrs. Contraseña El servicio se reanudará el 4 de enero de **NIP** 2016, a las 9:00 hrs. Acceder Olvidé mi NIP Acceder **MUY IMPORTANTE** A todos los Enlaces de Servicios Escolares del

### **Formato de Captura de Nip por primera vez: Fecha de Nacimiento DDMMAAAA Día-Mes-Año**

**Para alumnos de PRIMER INGRESO ESPECIALIDADES**

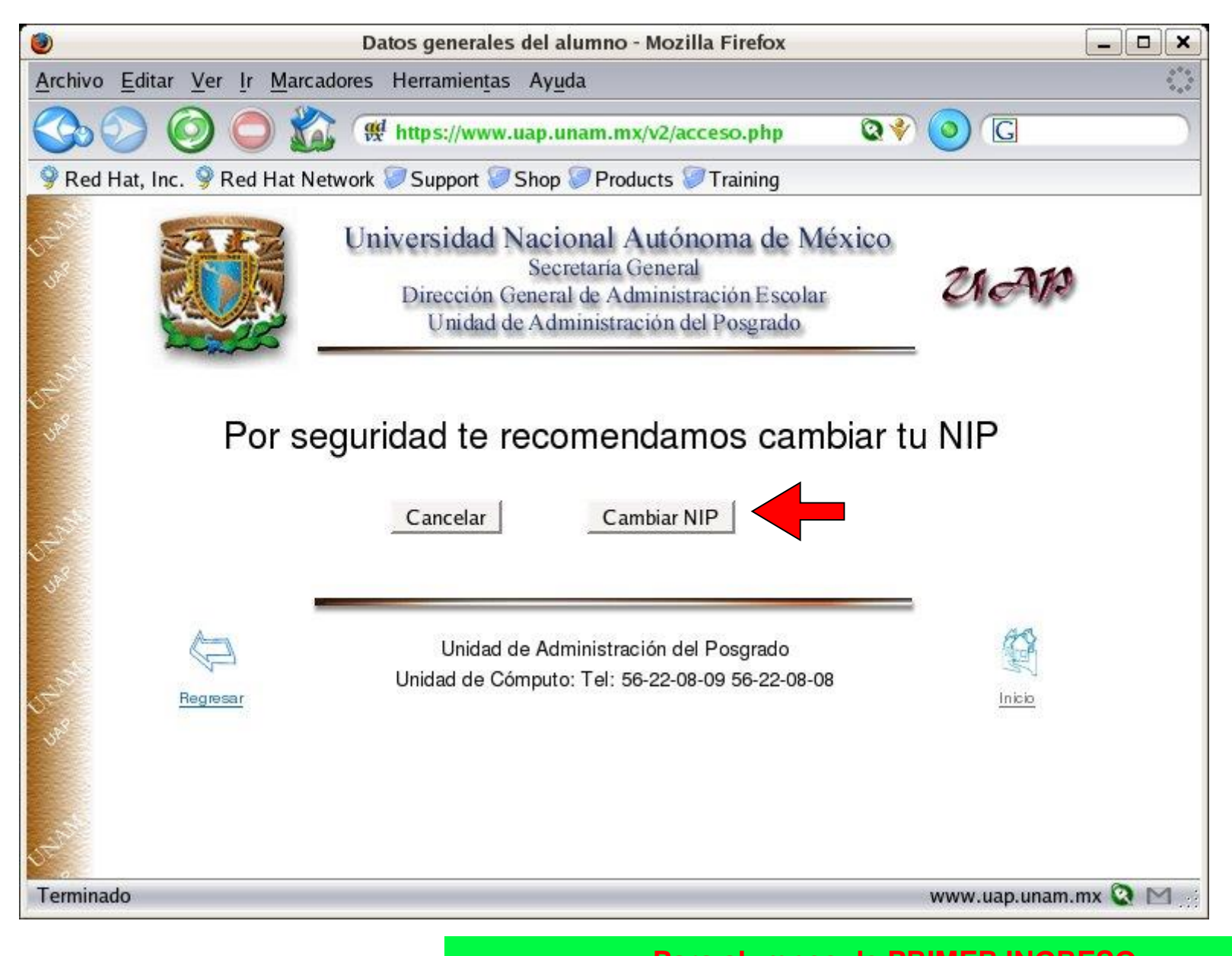

#### **Para alumnos de PRIMER INGRESO ESPECIALIDADES**

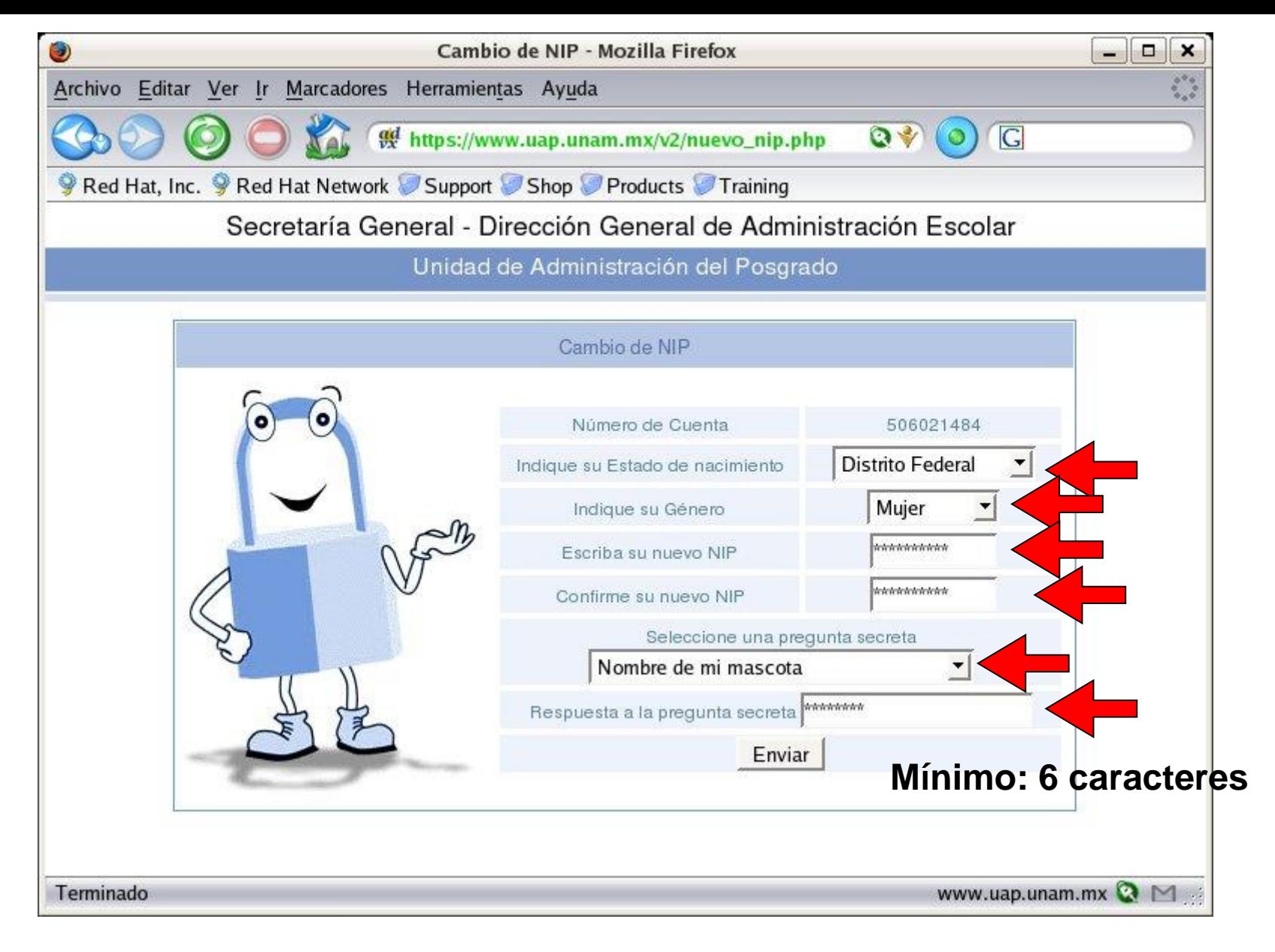

### **NIP: De 8 a 10 dígitos Alfanuméricos**

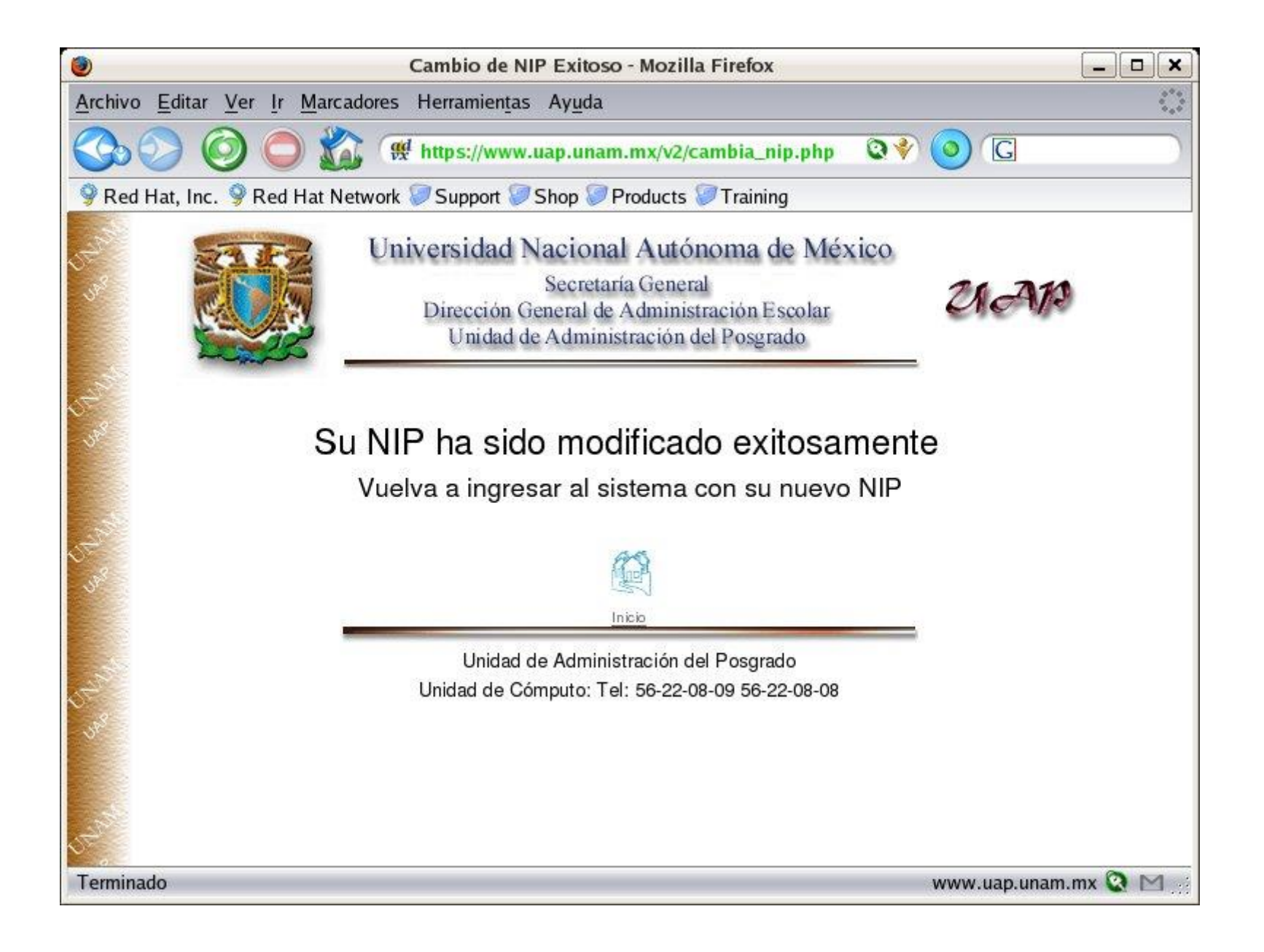

### **Numero de Identificación Personal (NIP)**

- 1. El nuevo NIP busca mayor seguridad y confidencialidad de la información del alumno debido a que solo será conocido por el propio alumno.
- 2. El alumno tendrá que cambiar su NIP la primera vez que ingrese al sistema.
- 3. El alumno posteriormente podrá cambiar su NIP cuantas veces lo desee y en cualquier momento.
- 4. En caso de pérdida, el sistema le proporcionara el mecanismo para recuperar el NIP mediante la respuesta a la pregunta secreta.
- **5. Recordarlo siempre, lo utilizarás de forma recurrente durante tu estancia en el posgrado.**

# IV. Actualización de Datos

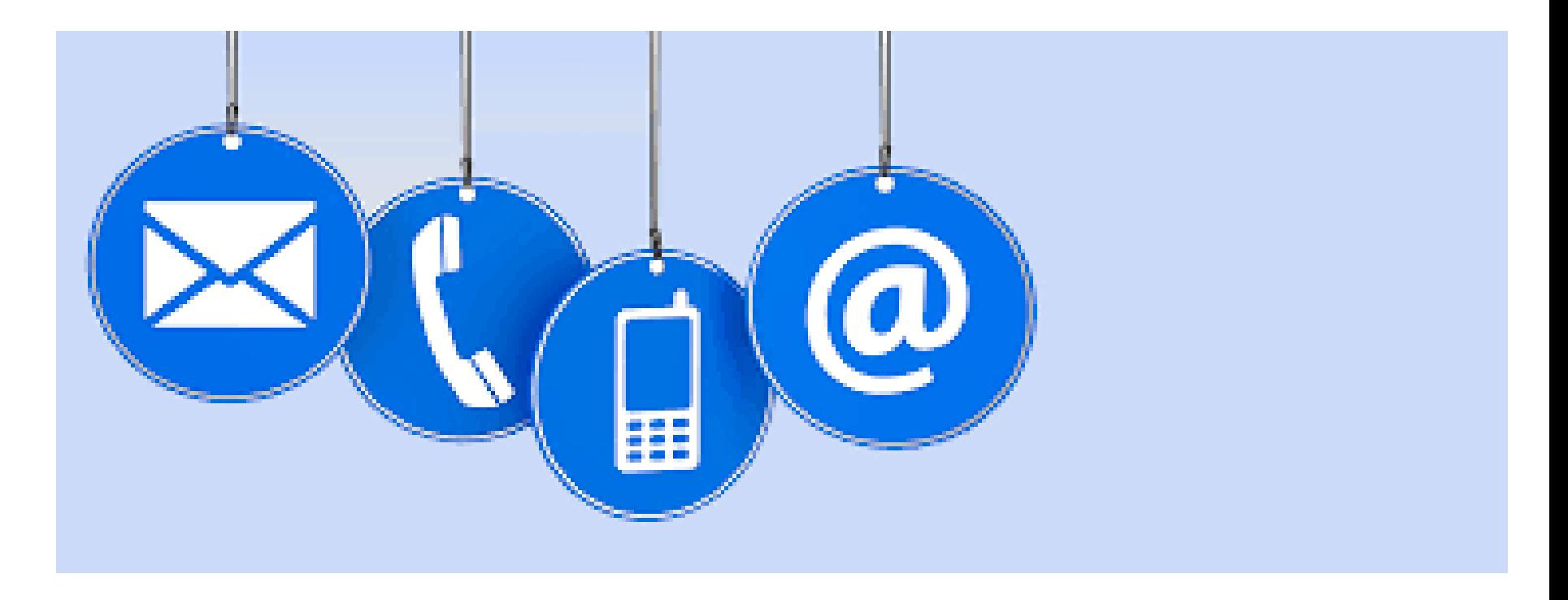

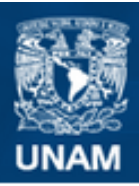

#### **Universidad Nacional** Autónoma de México

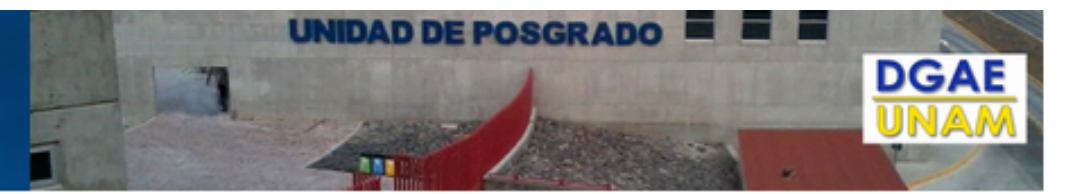

 $\blacktriangledown$ 

#### Dirección General de Administración Escolar

Subdirección de Asuntos Escolares del Posgrado

Formatos de solicitudes Servicios en ventanillas

#### **VACACIONES ADMNISTRATIVAS**

Les informamos que esta página y sus servicios asociados permanecerán inactivos durante las vacaciones administrativas, a partir del martes 8 de diciembre, a las 23:59 hrs.

El servicio se reanudará el 4 de enero de 2016, a las 9:00 hrs.

#### **MUY IMPORTANTE**

A todos los Enlaces de Servicios Escolares del Posgrado y Alumnos se les NOTIFICA: El Resello de las Credenciales no tiene ningún costo.

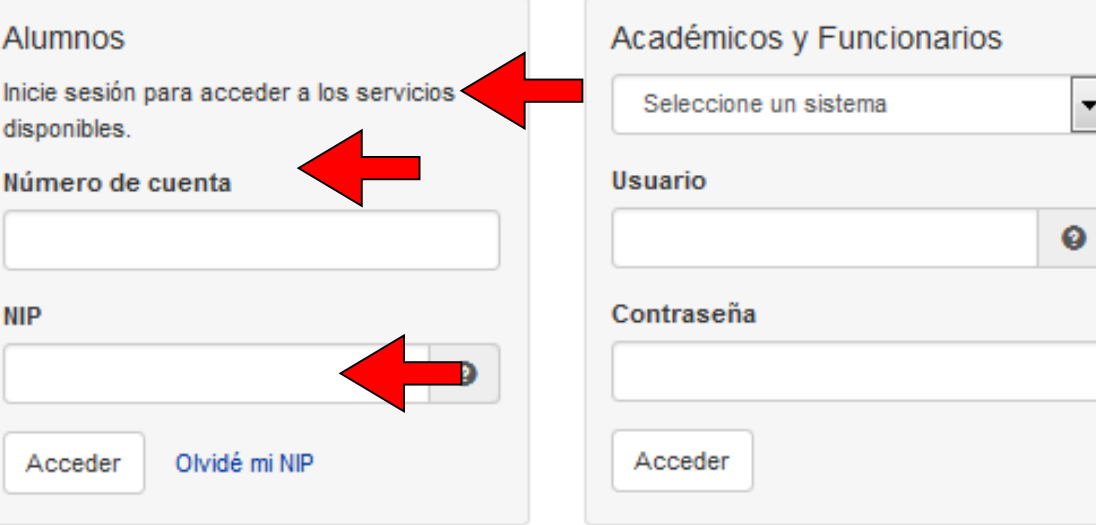

#### Servicios para alumnos

PEREZ PEREZ JUAN 523020688

Aviso: El alumnado que tengan alguna actividad académica pendiente de ser evaluada, no podrá inscribirse en el siguiente semestre hasta que todas sus actividades académicas sean evaluadas.

La hoja de datos personales para graduados ha sido sustituida por el Comprobante de datos personales, el cual se puede obtener en la sección "Actualización de datos personales".

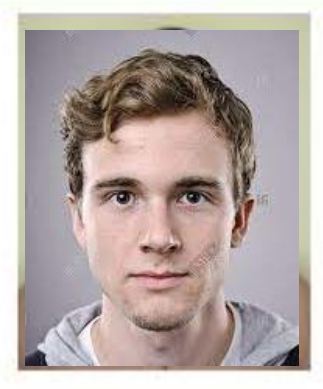

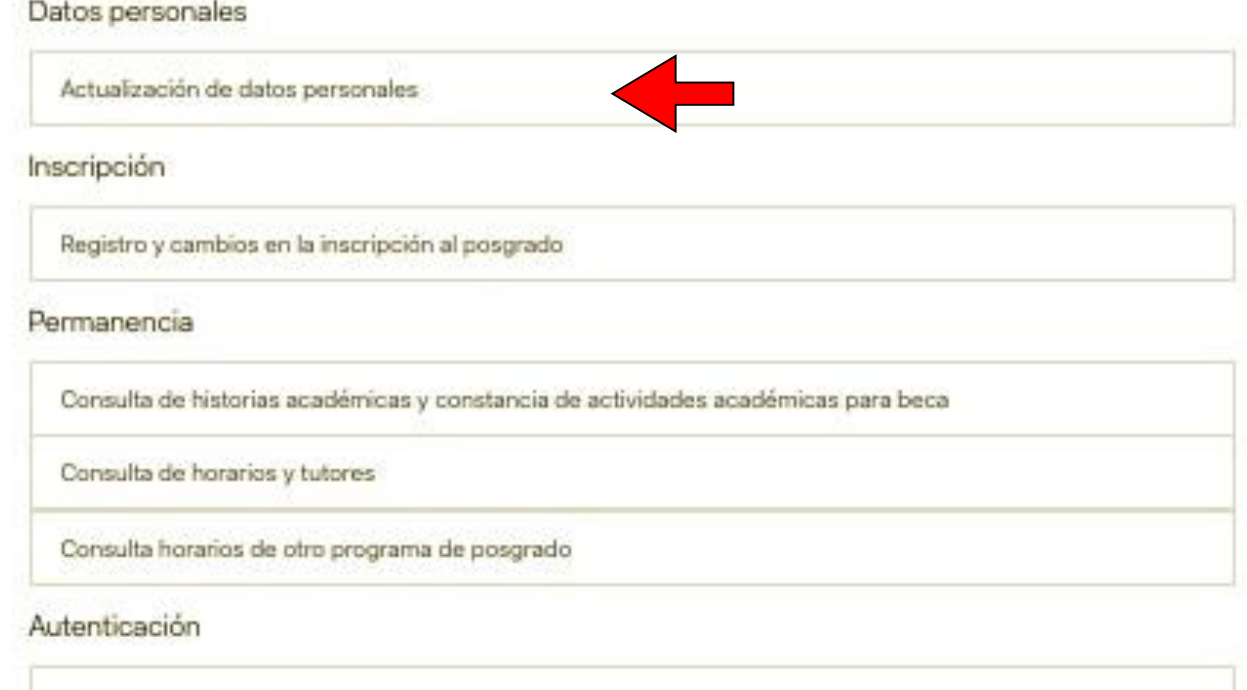

Cambio de contraseña

#### Inscripciones del posgrado **JUAN PEREZ PEREZ** 523020688 Sus datos personales están desactualizados. ACTUALIZAR DATOS PERSONALES Es necesario que los actualice para poder inscribirse. 3201 ESPECIALIZACIÓN EN ADMINISTRACIÓN GERONTOLÓGICA 155 PROGRAMA ÚNICO DE ESPECIALIZACIONES EN CIENCIAS DE LA ADMINISTRACIÓN Programa: 6 FACULTAD DE CONTADURÍA Y ADMINISTRACIÓN Entidad: Semestre de ingreso:  $2023 - 1$ Semestre límite de inscripción:  $2023 - 2$ Fechas de inscripción: del 04/agosto/2022, 10:00 GMT-5 al 04/agosto/2022, 23:59 GMT-5

### **a) Inicio**

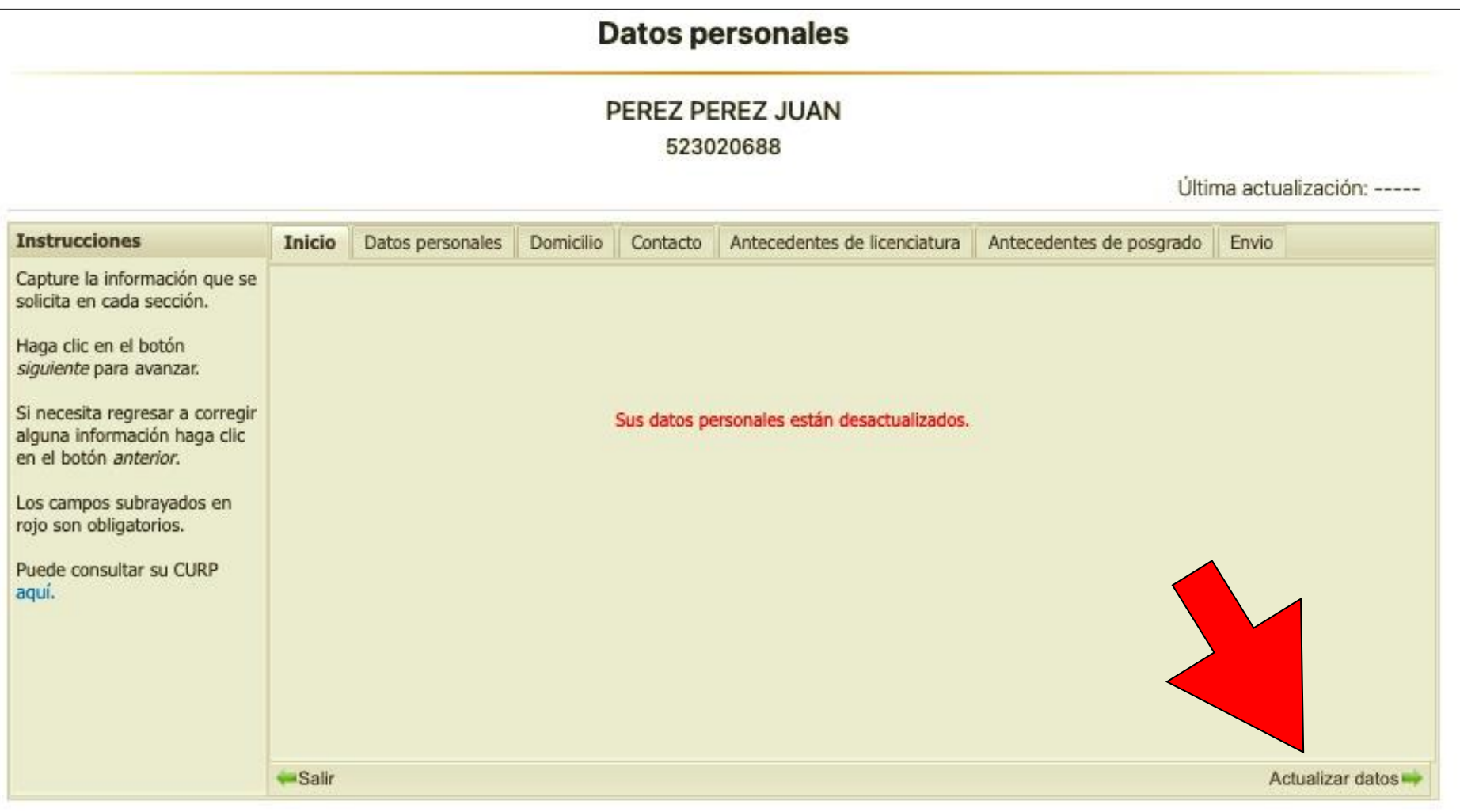

### **b) Datos personales**

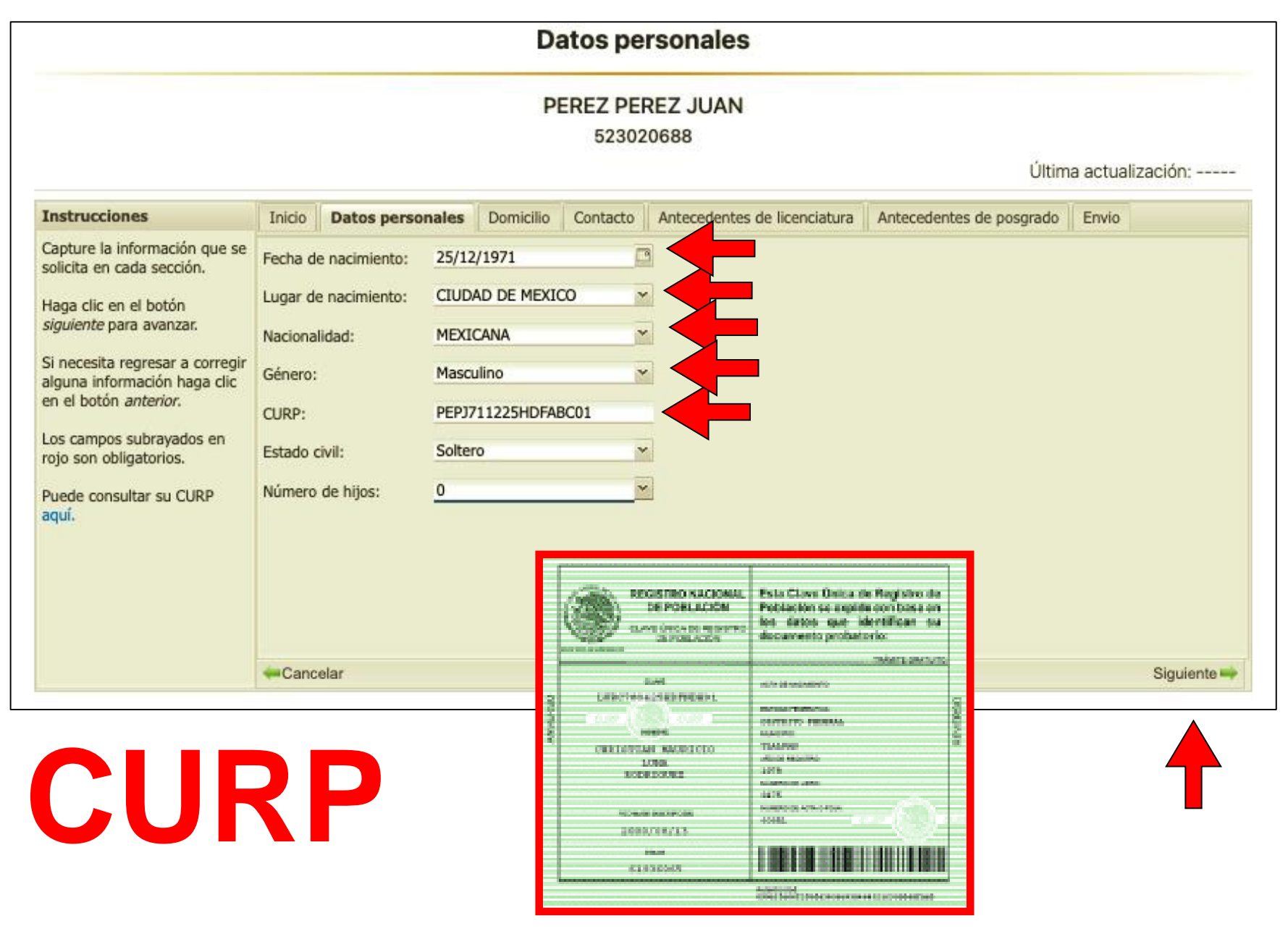

### **c) Domicilio**

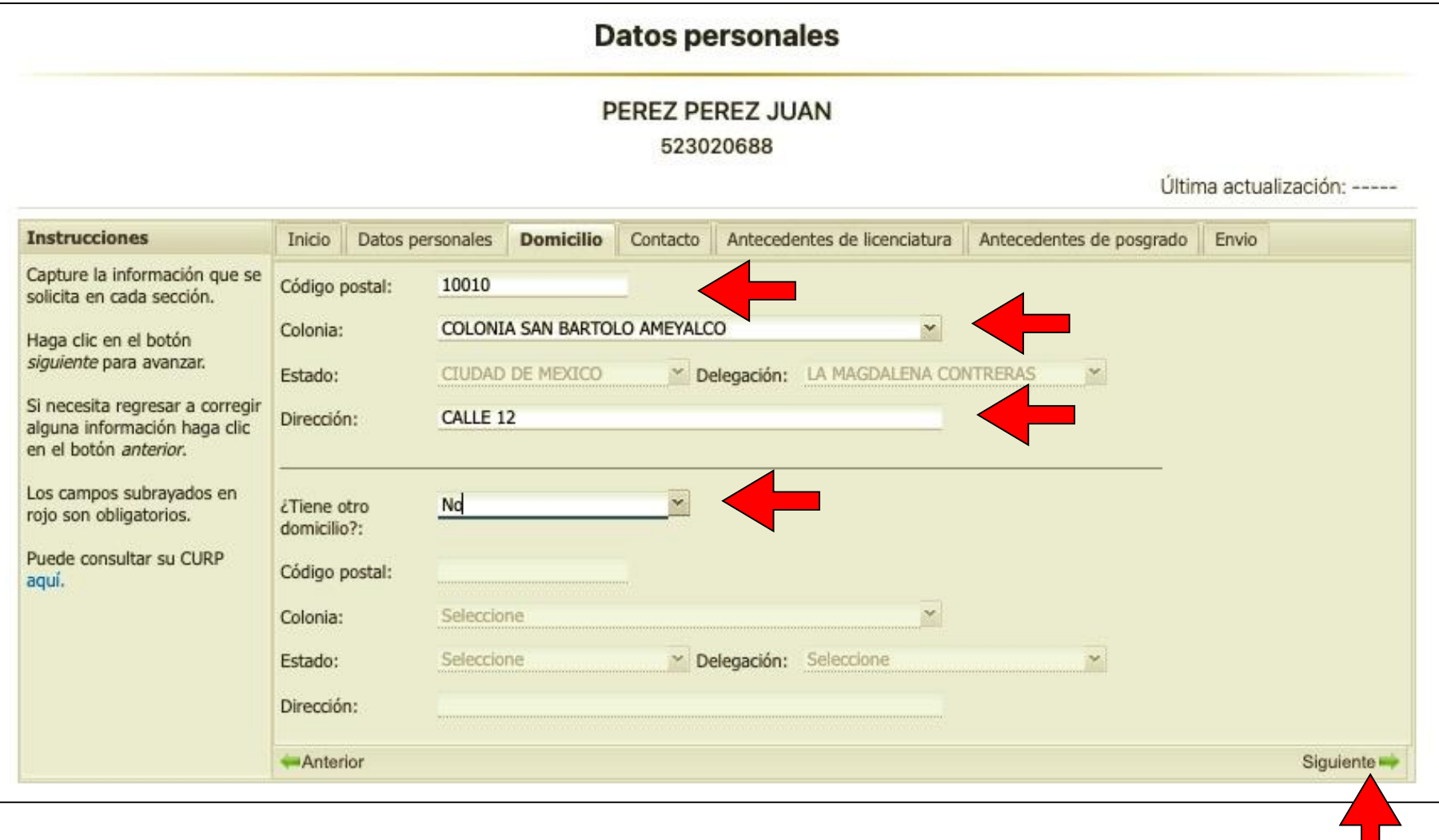

### **d) Contacto**

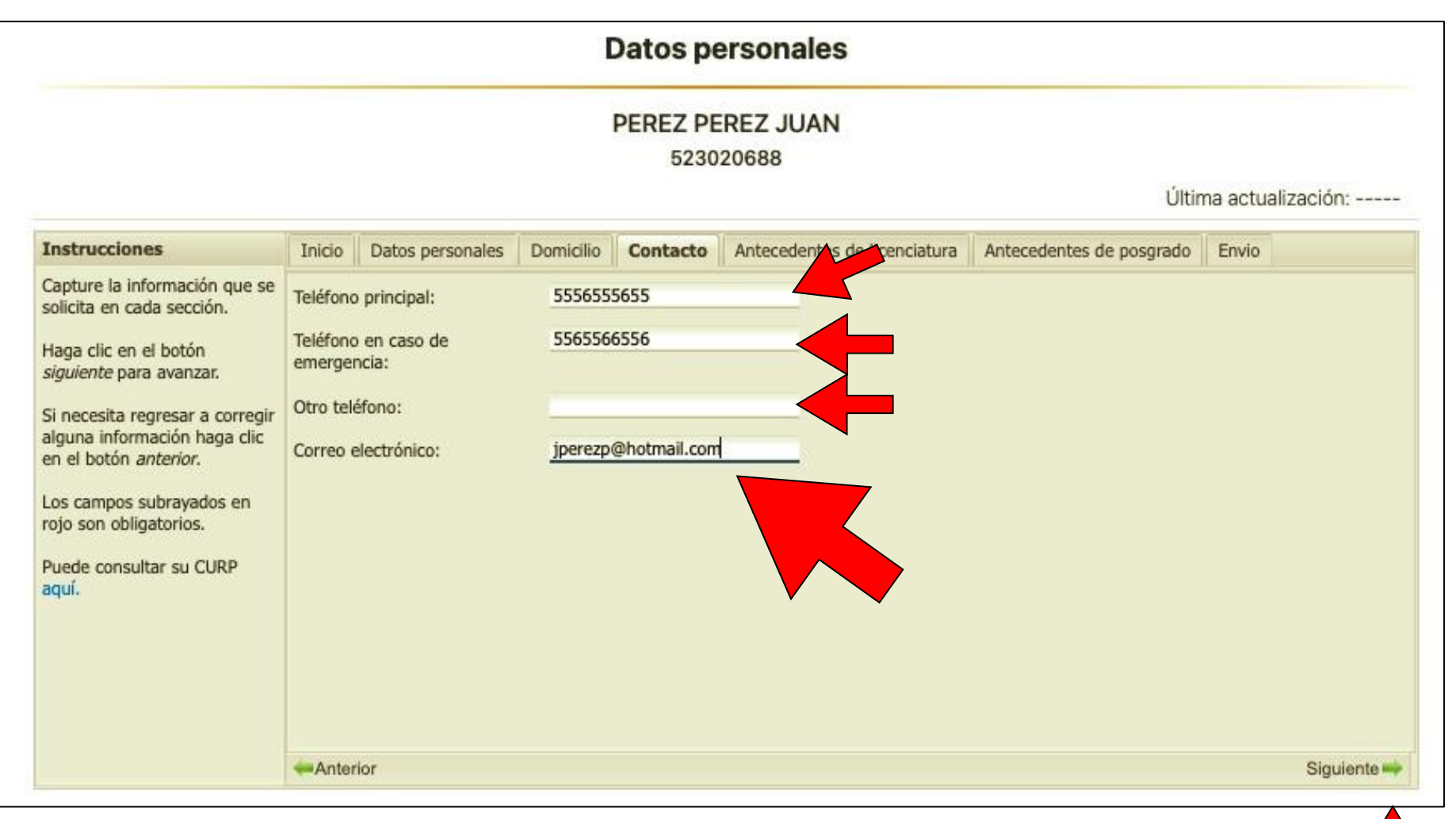

### **E-mail. Escribir el que se consulte de manera recurrente.**

### **e) Antecedentes de Licenciatura**

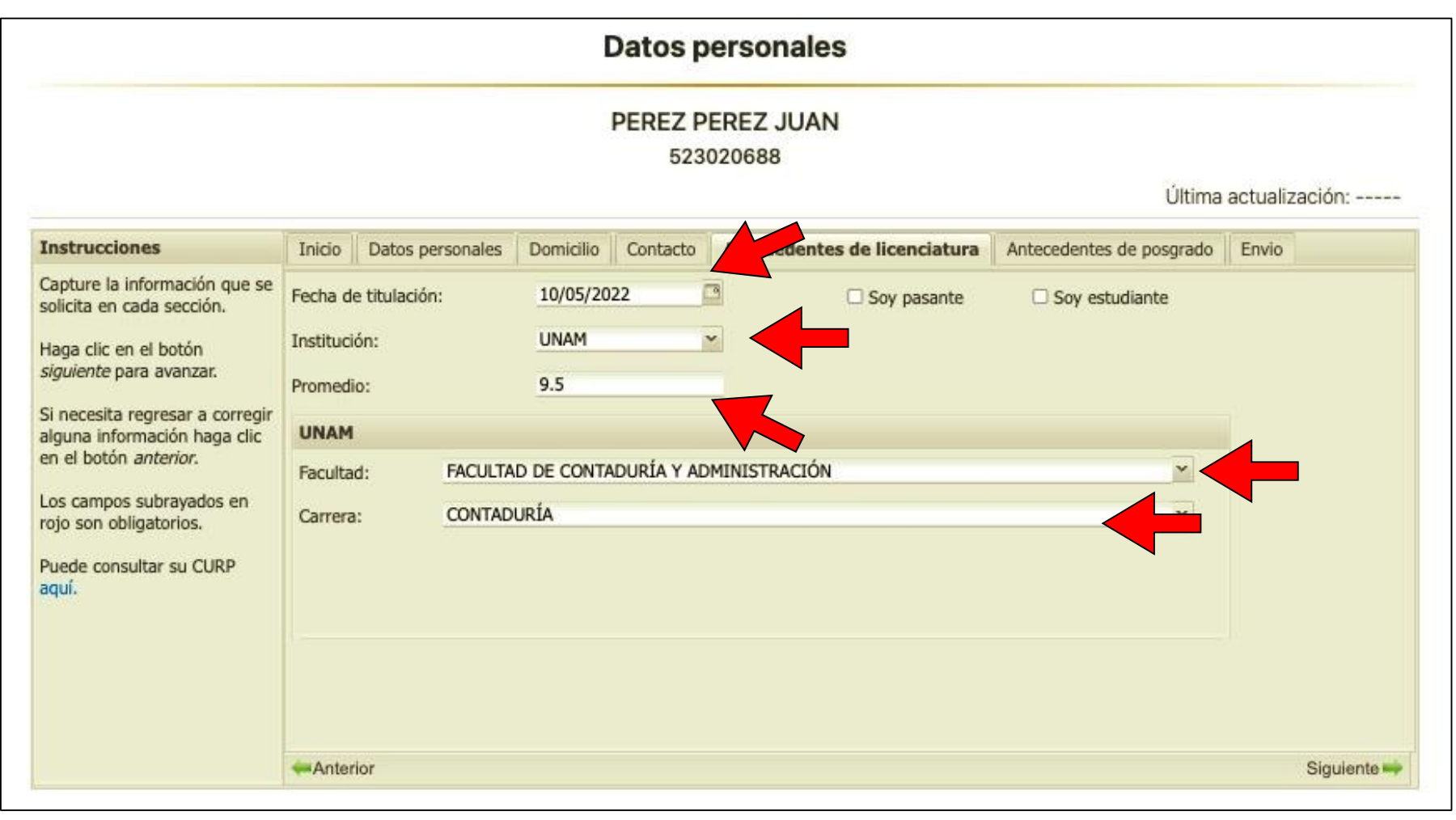

### **Titulación: Fecha de examen profesional ó Fecha de emisión del Titulo profesional**

### **f) Antecedentes de Posgrado**

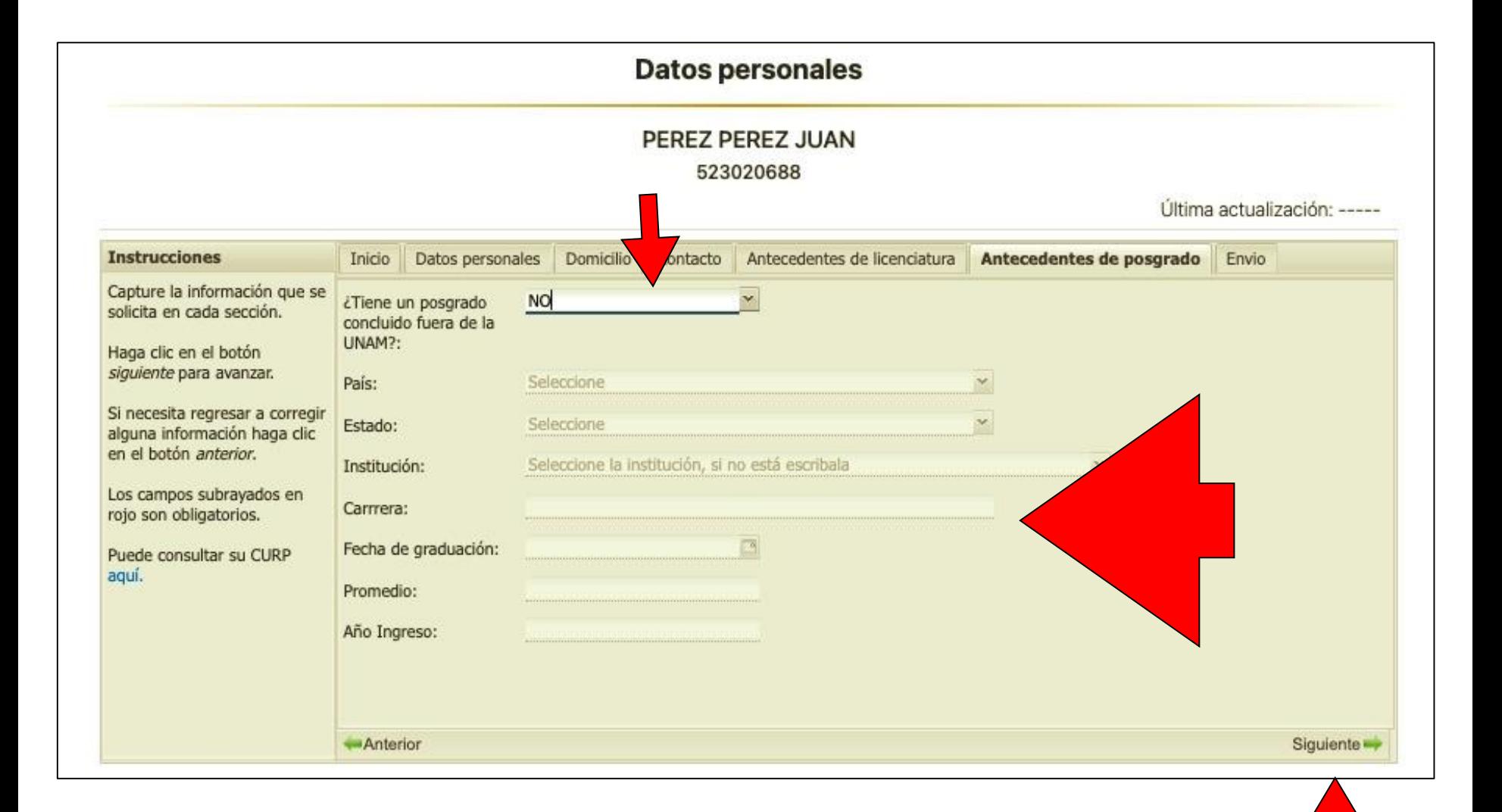

### g) Envío

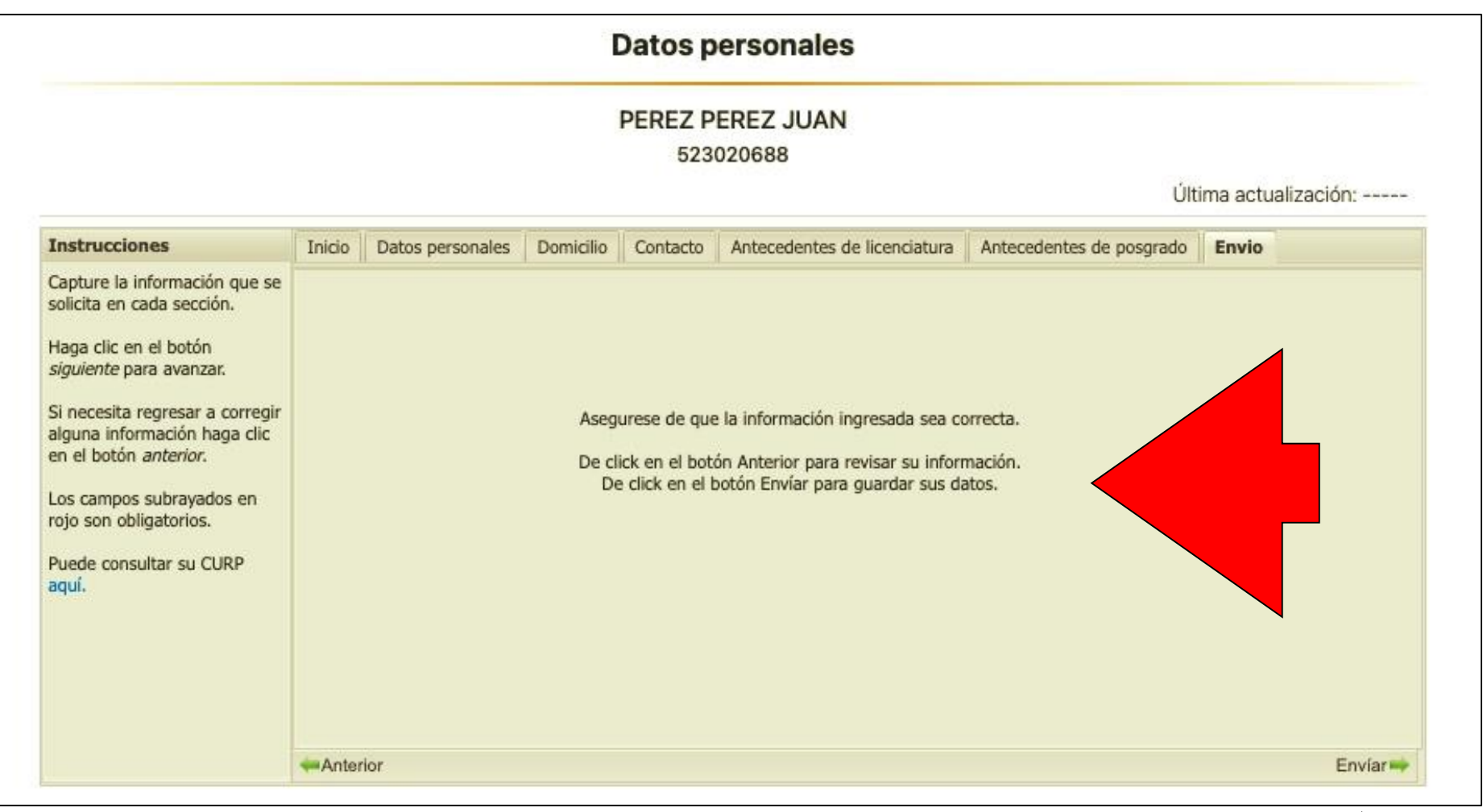

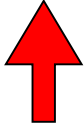

# **MUY IMPORTANTE**

- **Capturar la TOTALIDAD de los campos académicos**
- **Fecha Titulación, Promedio y Licenciatura**
- **De lo contrario NO PROCEDERÁ SU INSCRIPCIÓN.**

# V. Instrucciones para inscripción

INSCRIPCIONES

### h) Inscripción

#### Servicios para alumnos

PEREZ PEREZ JUAN 523020688

Aviso: El alumnado que tengan alguna actividad académica pendiente de ser evaluada, no podrá inscribirse en el siguiente semestre hasta que todas sus actividades académicas sean evaluadas.

La hoja de datos personales para graduados ha sido sustituida por el Comprobante de datos personales, el cual se puede obtener en la sección "Actualización de datos personales".

Datas norsanalge

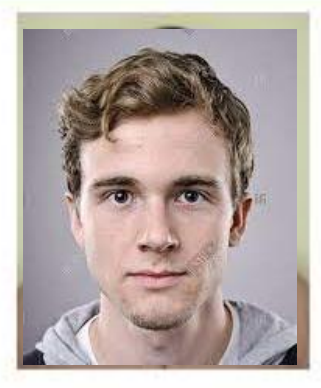

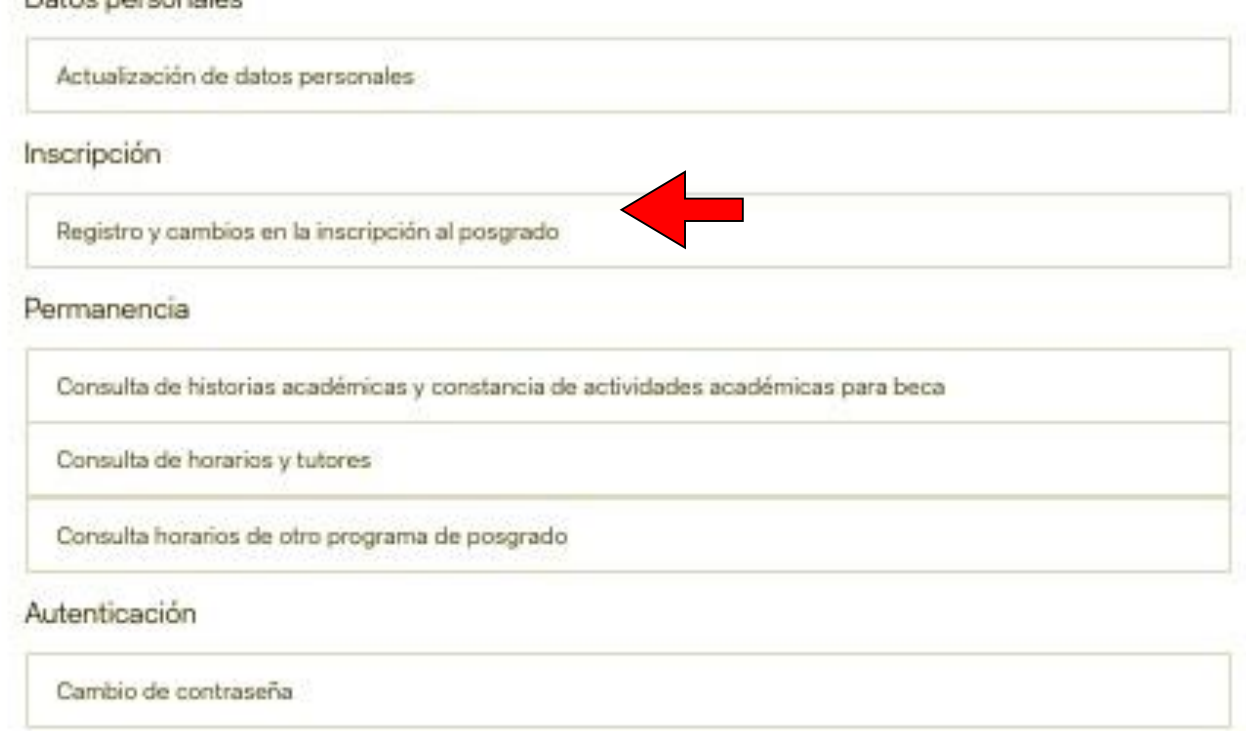

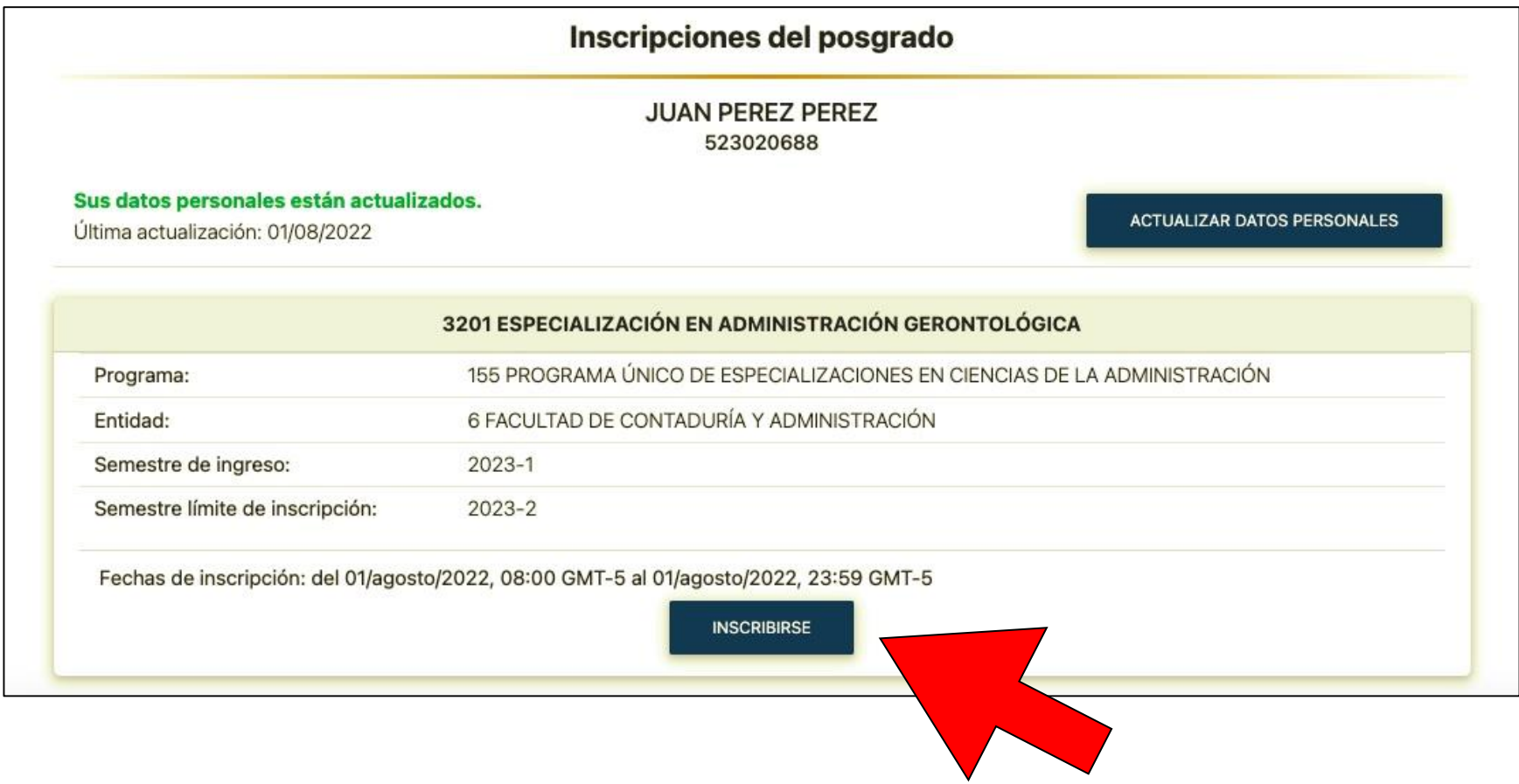

#### VERIFIQUE LA INFORMACION ANTES DE ENVIARLA. NO HAY CONFIRMACION

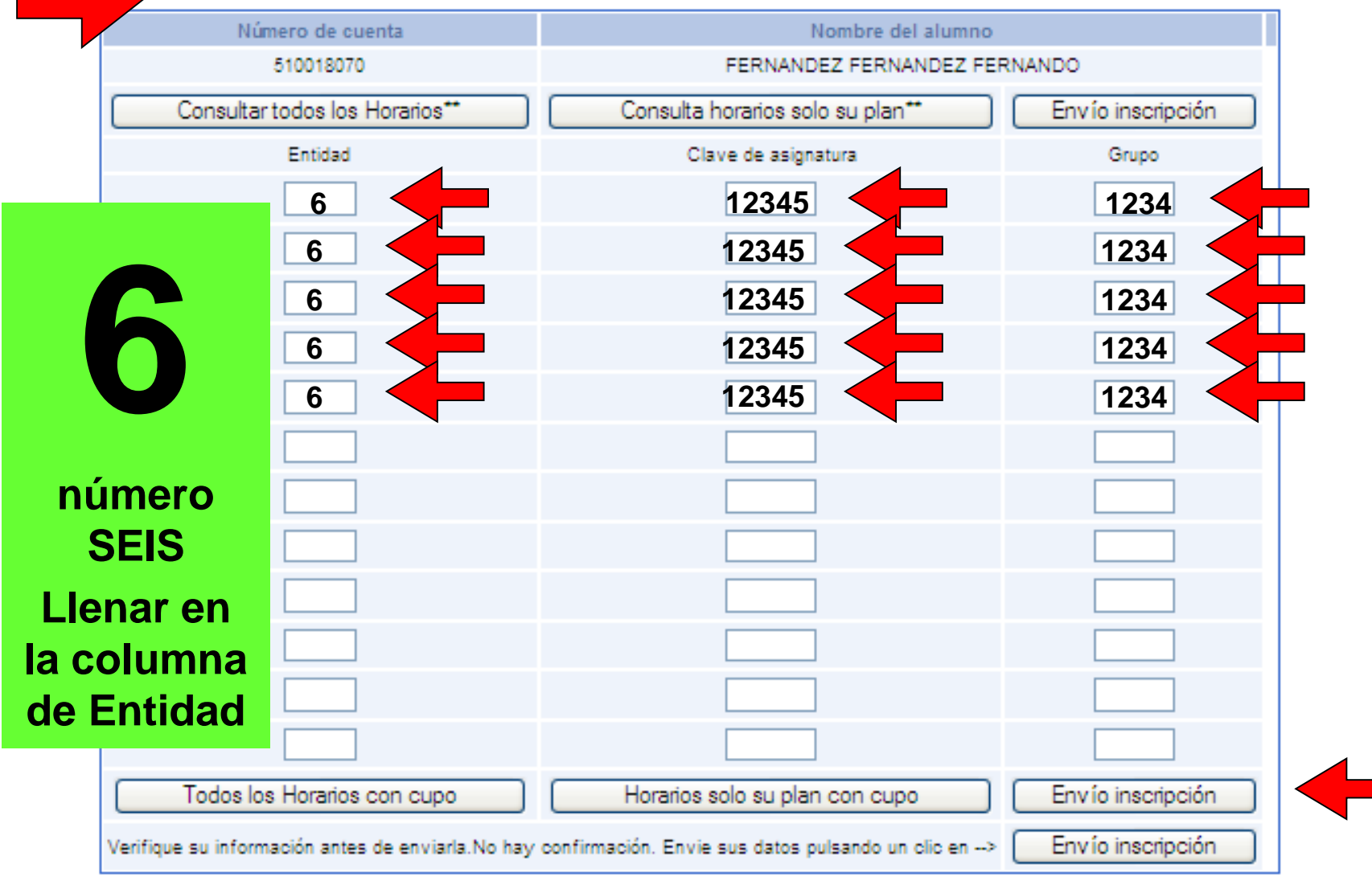

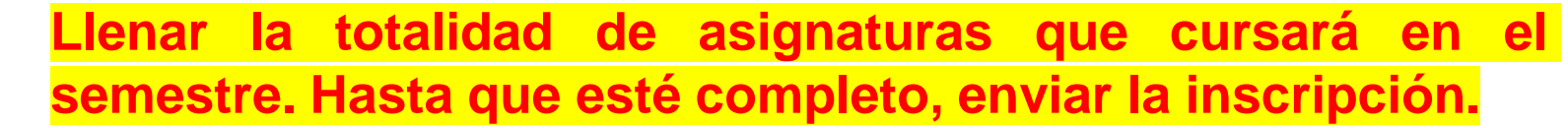

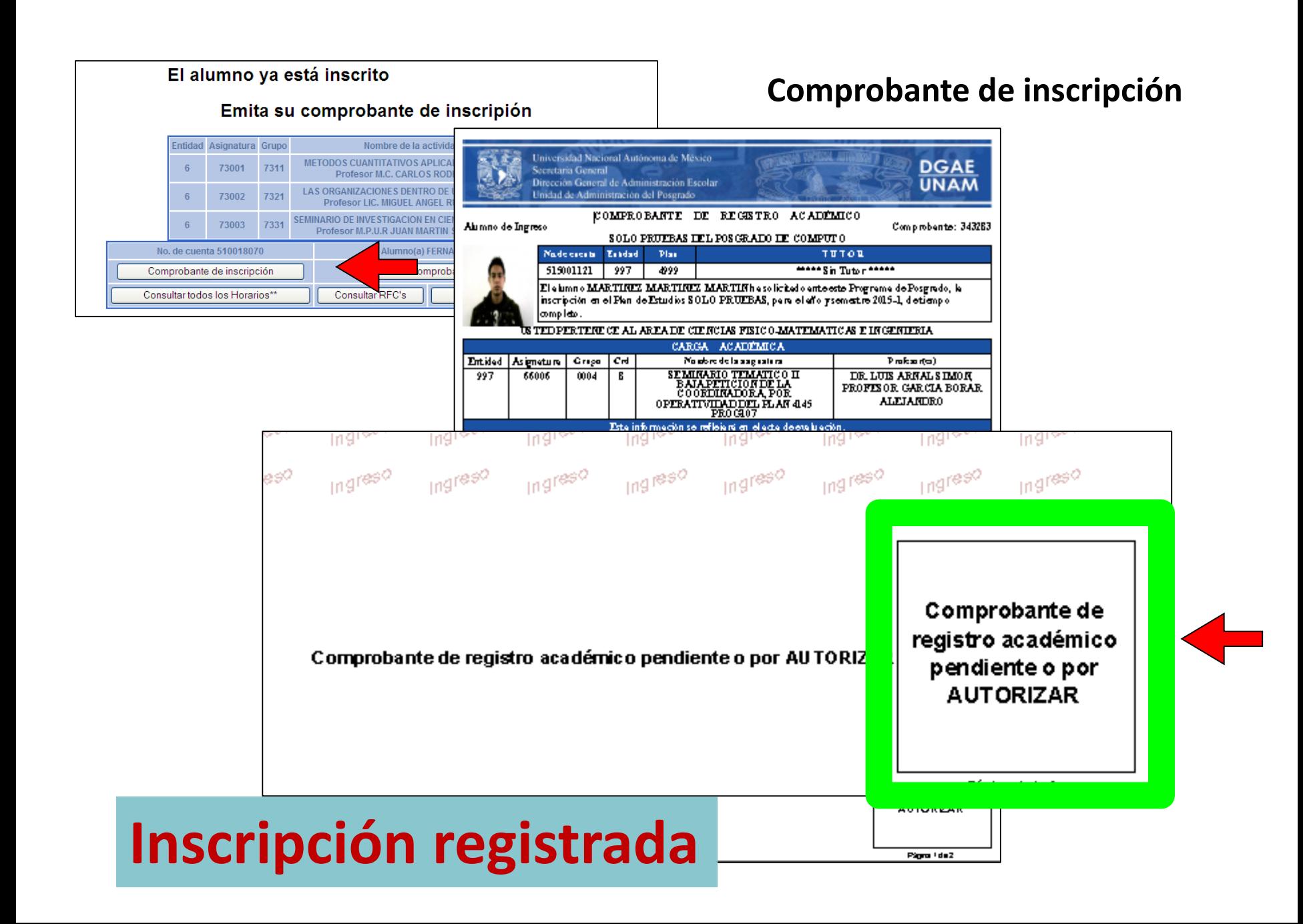

### **Agiliza tu inscripción (Puntos básicos)**

- **1. CURP.**
- **2. Fecha de examen profesional y promedio en Licenciatura.**
- **3. Claves y grupos a los que te inscribirás. Entidad=6**
- **4. Dedica de 10 a 15 minutos promedio para llevar a cabo este proceso.**

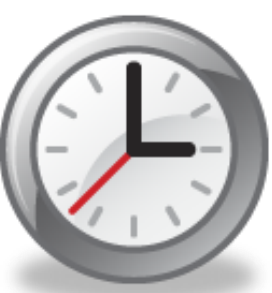

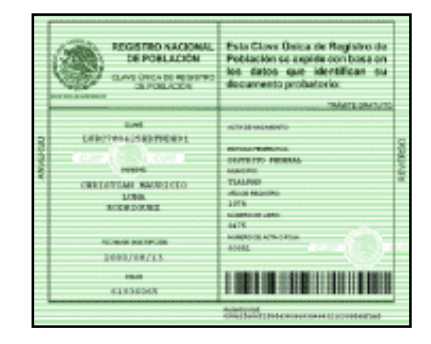

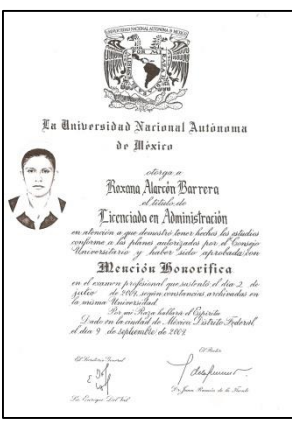

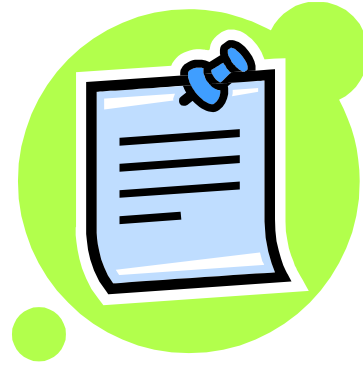

# **SIEMPRE FIJARSE:**

# •**Capturar CLAVES Y GRUPOS que pertenezcan a tu Plan de Estudios.**

## Consulta de Horarios

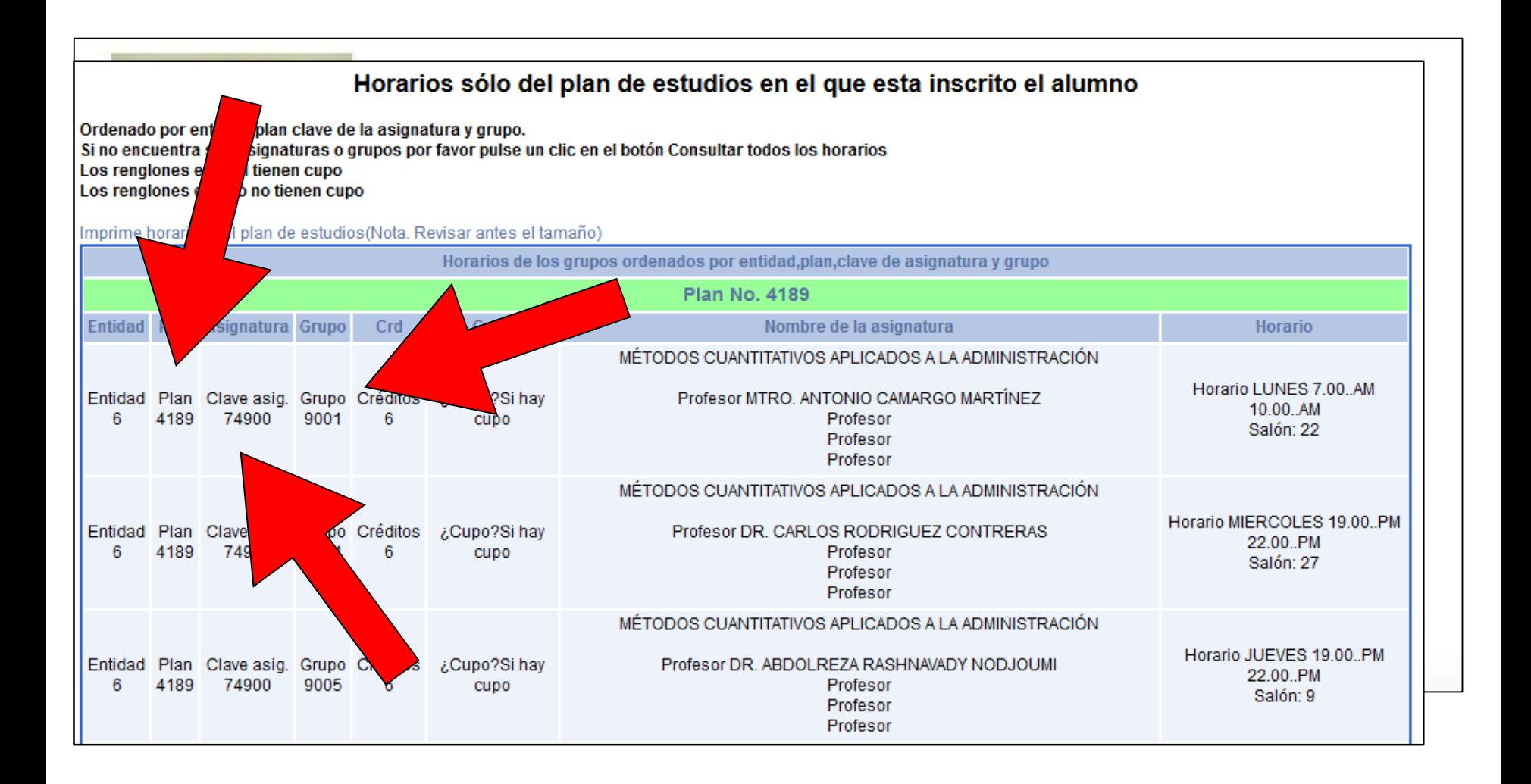

**Se recomienda**

## **Tomar sus precauciones**

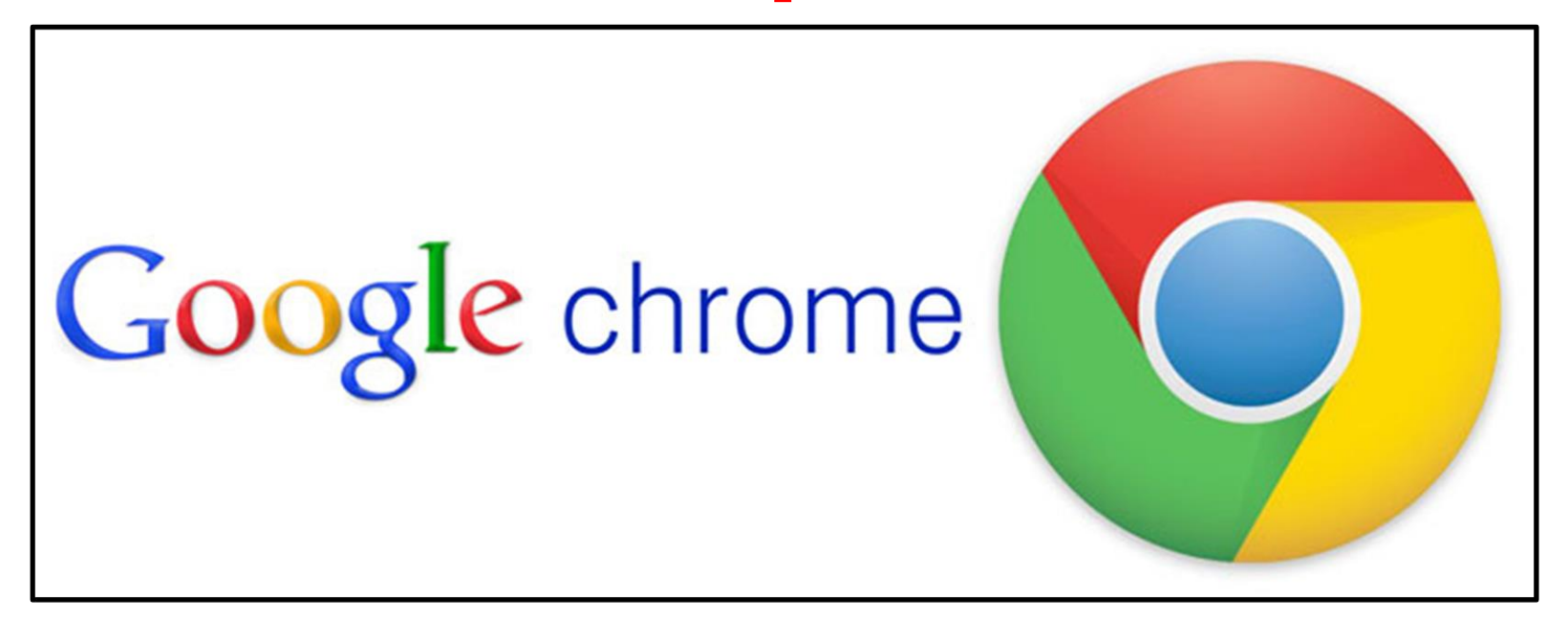

## **NO ES TOTALMENTE COMPATIBLE CON EL SISTEMA DE LA SAEP.**

# **VI. Fechas de Inscripciones**

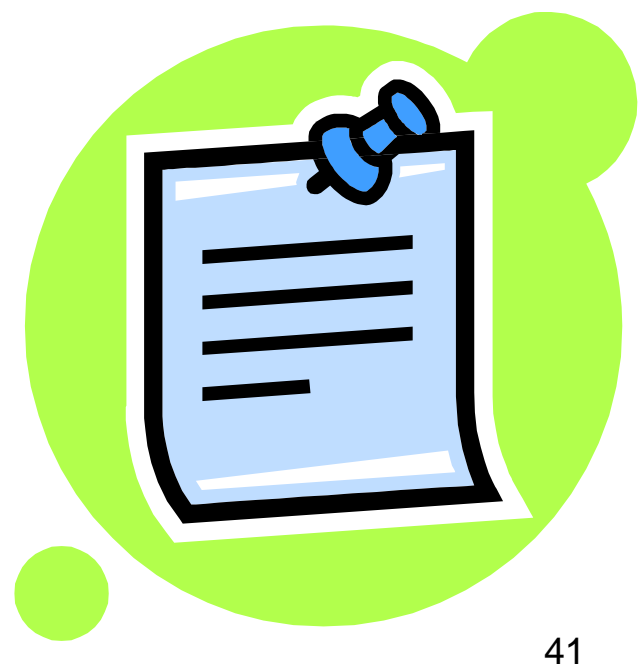

#### PROGRAMA DE POSGRADO EN CIENCIAS DE LA ADMINISTRACION - FACULTAD DE CONTADURÍA Y ADMINISTRACION - DIVISIÓN DE ESTUDIOS DE POSGRADO **CALENDARIO DE INSCRIPCIONES POR INTERNET DEL SEMESTRE 2024-2** ESPECIALIZACIONES, MAESTRIA Y DOCTORADO

La inscripción se llevará a cabo en la página de internet: http://www.saep.unam.mx

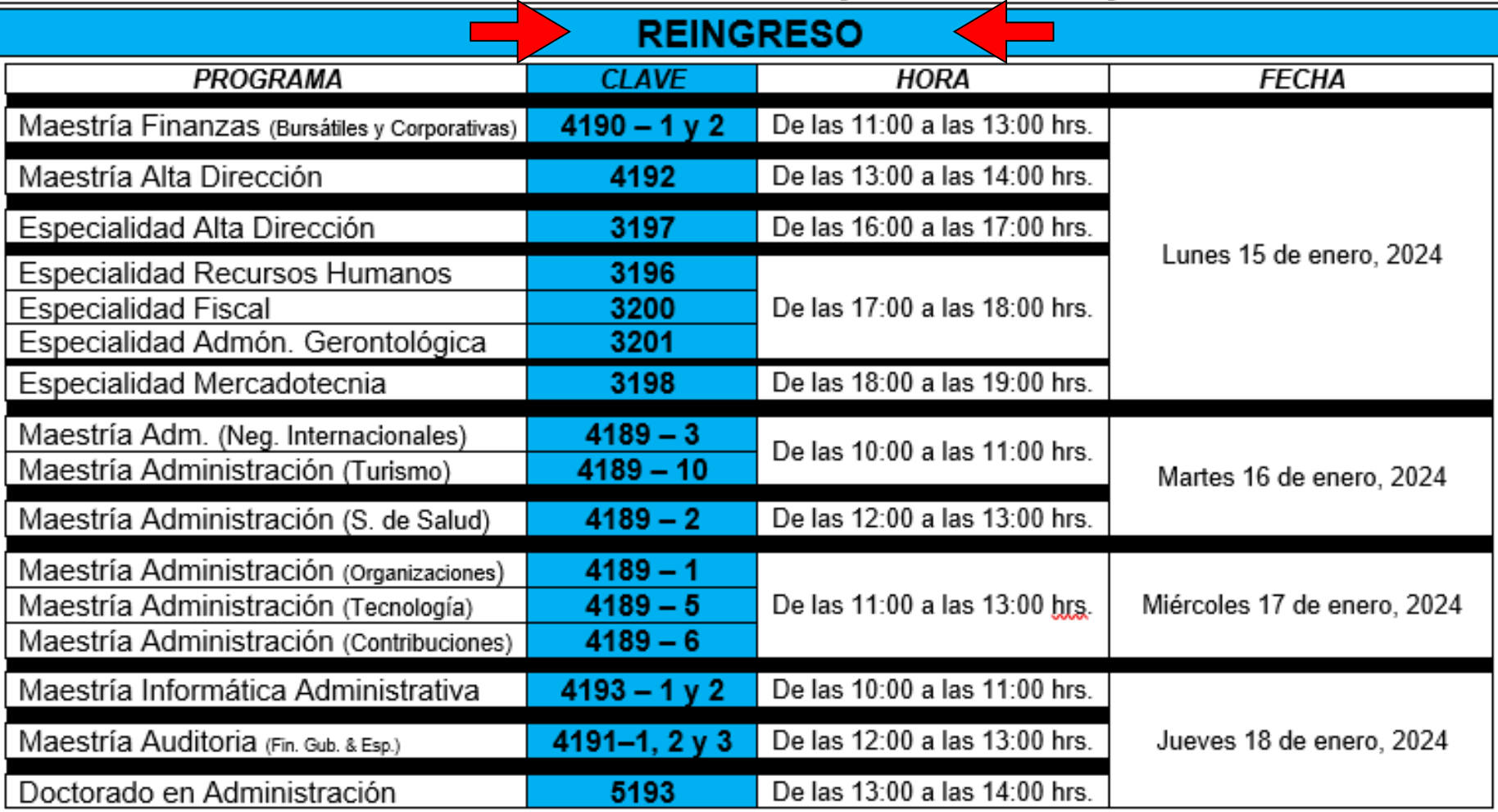

#### PROGRAMA DE POSGRADO EN CIENCIAS DE LA ADMINISTRACION - FACULTAD DE CONTADURÍA Y ADMINISTRACION - DIVISIÓN DE ESTUDIOS DE POSGRADO **CALENDARIO DE INSCRIPCIONES POR INTERNET DEL SEMESTRE 2024-2** ESPECIALIZACIONES, MAESTRÍA Y DOCTORADO

La inscripción se llevará a cabo en la página de internet: http://www.saep.unam mx

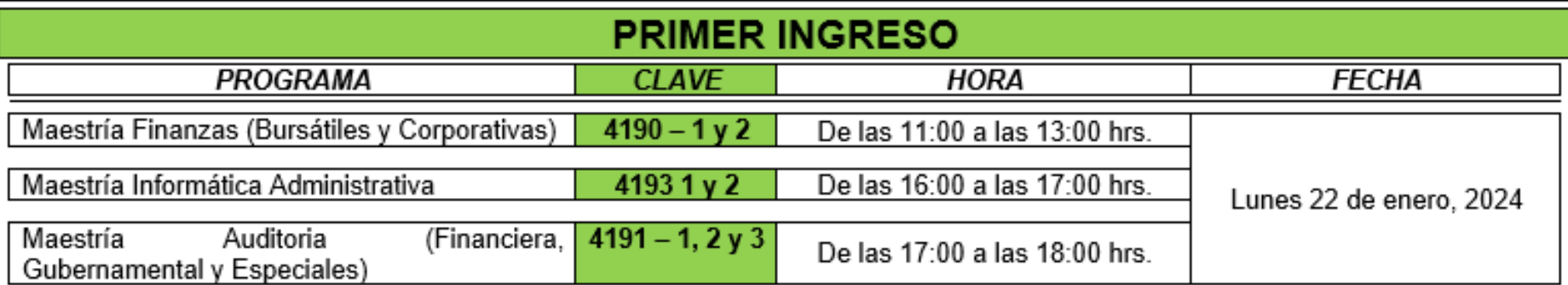

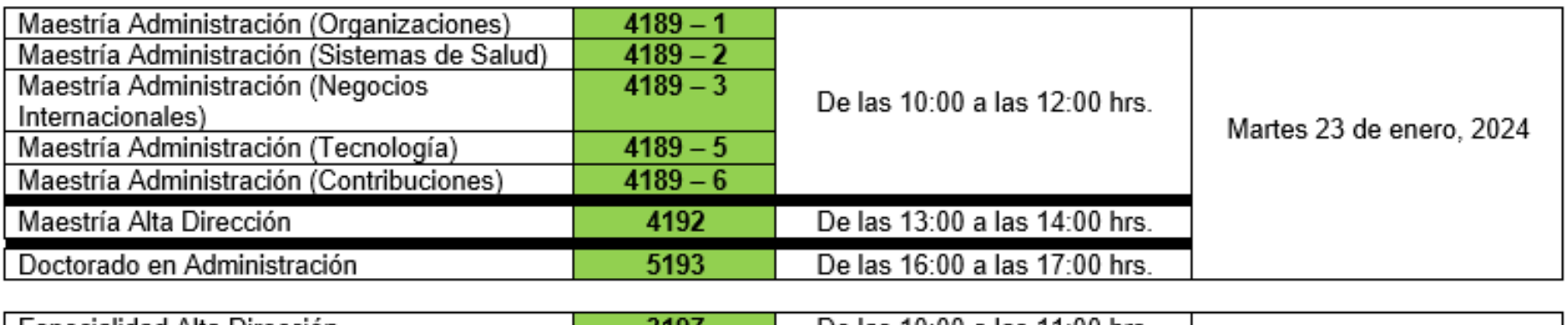

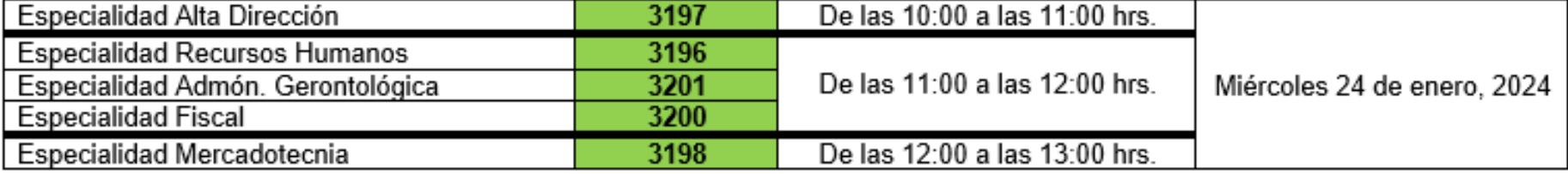

# Entrega de documentos

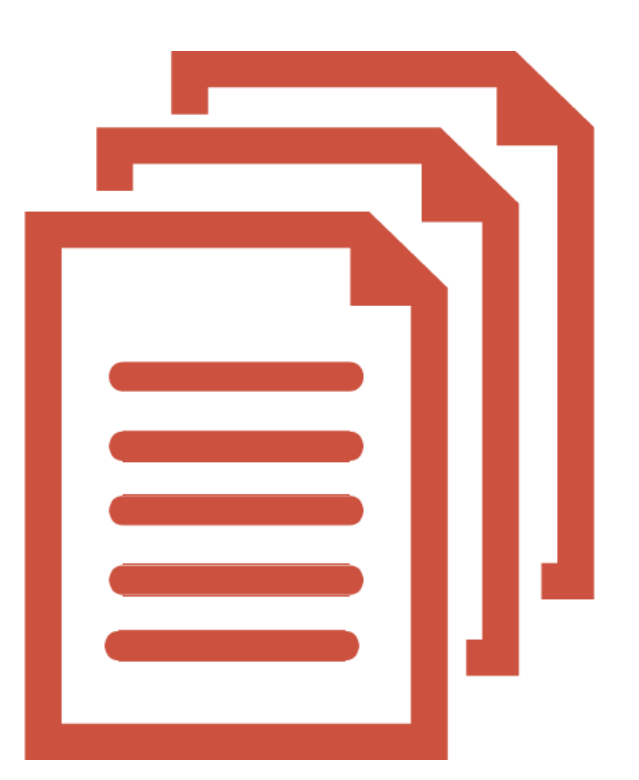

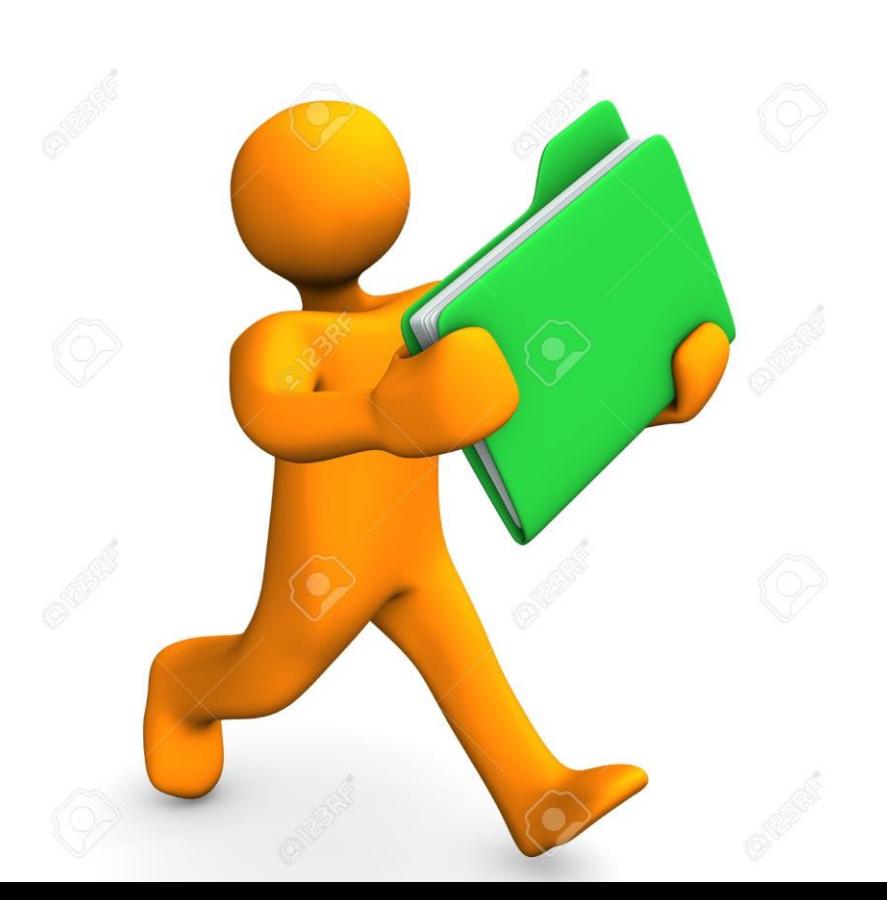

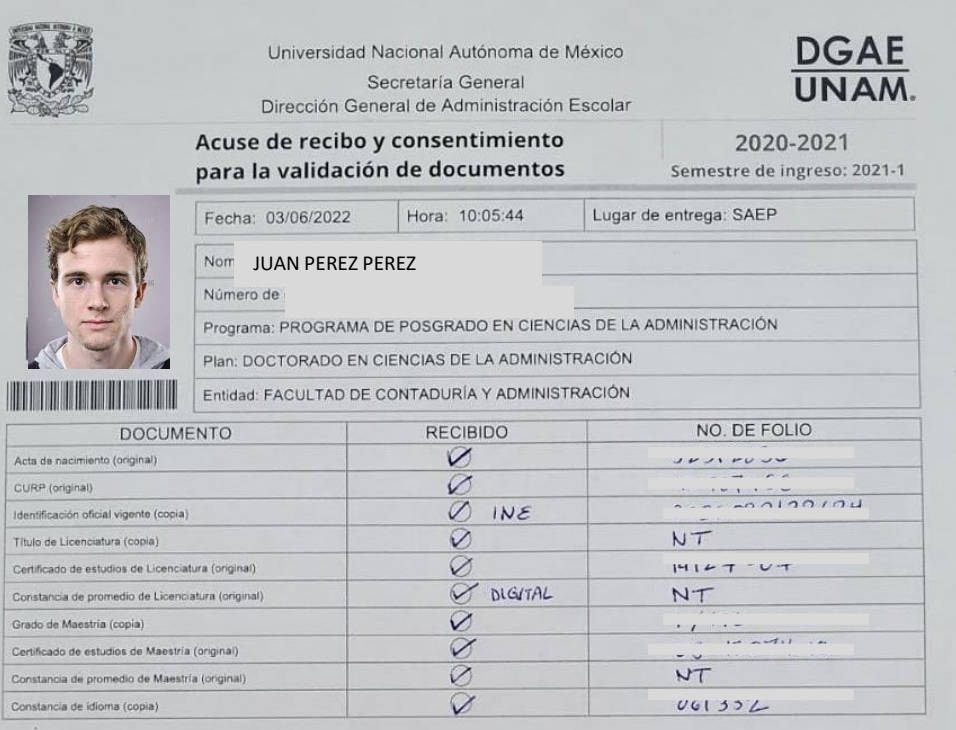

En este mismo acto, recibo de la Universidad Nacional Autónoma de México los siguientes documentos:

- \* Carta de asignación y Protesta Universitaria
- \* Acuse de recibo y consentimiento para la validación de documentos oficiales

De acuerdo con el artículo 11 del Reglamento General de Estudios de Posgrado, se notifica que en caso de comprobar la falsedad total o parcial de un documento, se anulará la inscripción respectiva y quedarán sin efecto todos los actos derivados de la misma.

Declaro bajo protesta de decir verdad que son ciertos los datos aquí asentados, y que en este acto entrego a la UNAM los documentos oficiales solicitados para la validación de su autenticidad.

Me doy por enterado (a) que la documentación original de ingreso pasará por el proceso de integración, digitalización y captura de datos y validación, por lo que será necesario que permanezcan por lo menos un tiempo estimado de 6 meses en resguardo de la Universidad Nacional Autónoma de México, y serán devueltos a petición del interesado (a) después del tiempo señalado y a través del procedimiento establecido o una vez egresado del nivel en el que se encuentra inscrito. Lo que no implica que con posterioridad a los 6 meses se pueda validar la autenticidad de los mismos, así como revisar el cumplimiento de los requisitos de

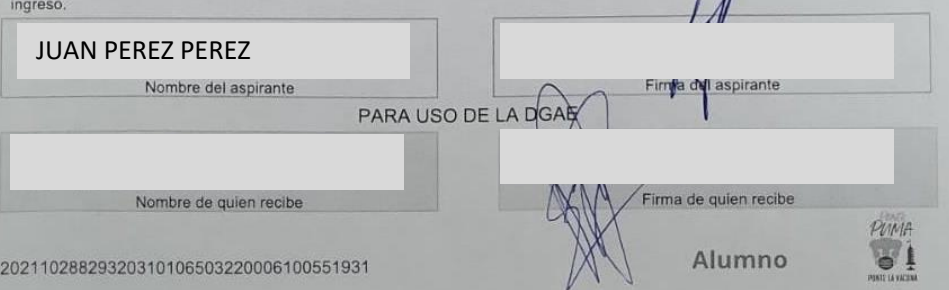

# **Carta compromiso ante la DGAE o FCA**

- **Es responsabilidad del alumno cubrir su adeudo ANTES DE LA FECHA LIMITE**
- **De lo contrario: NO PROCEDERÁ SU INSCRIPCIÓN.**

# VII. Validación de inscripción

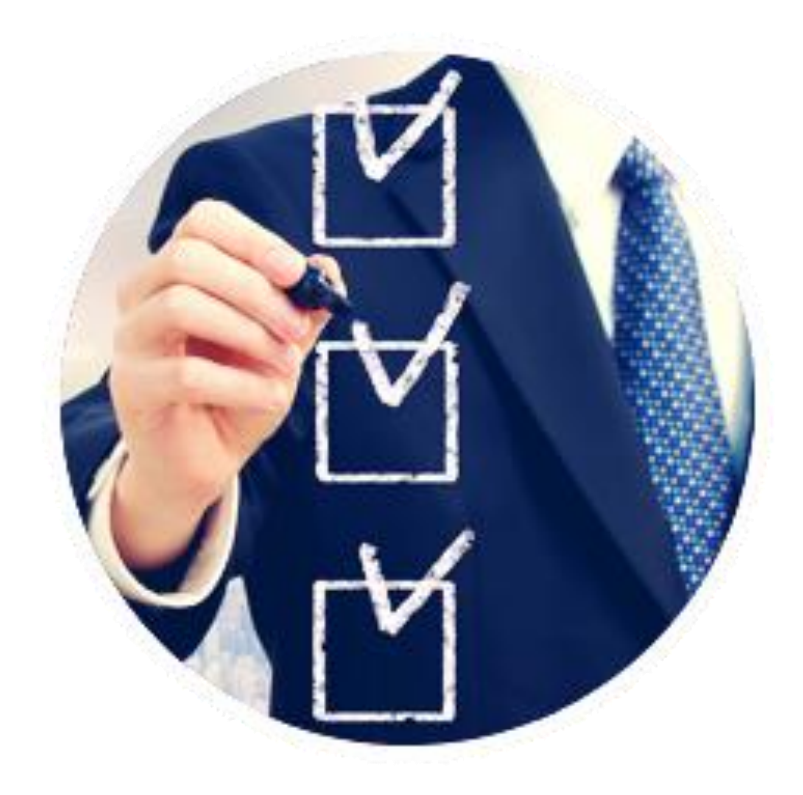

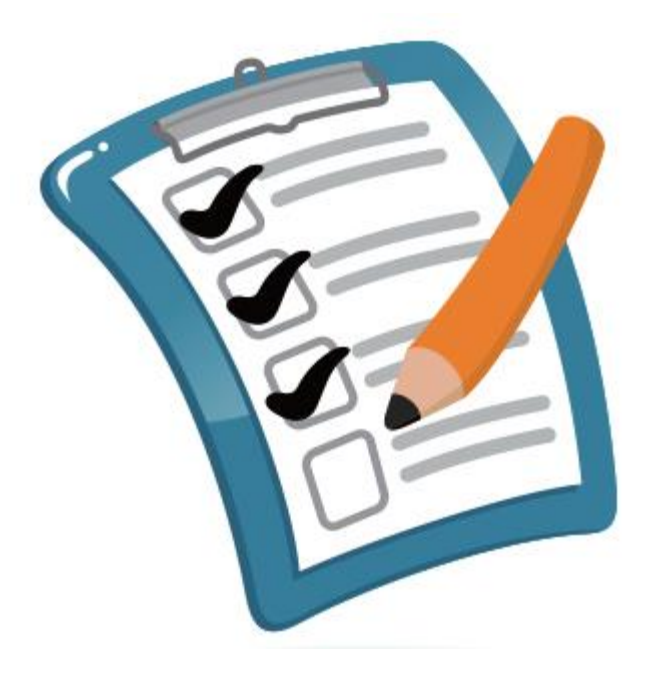

# **Fechas importantes Validación Del lunes 29 de enero al**

# **viernes 02 de febrero de 2024**

## **Validación**

- **1. Comunicarse con su Coordinación.**
- **2. Presentar la DOCUMENTACIÓN que su Coordinación solicite.**
- **3. Verificar a partir de la siguiente semana en el sistema de la SAEP, su COMPROBANTE INSCRIPCIÓN AUTORIZADO**

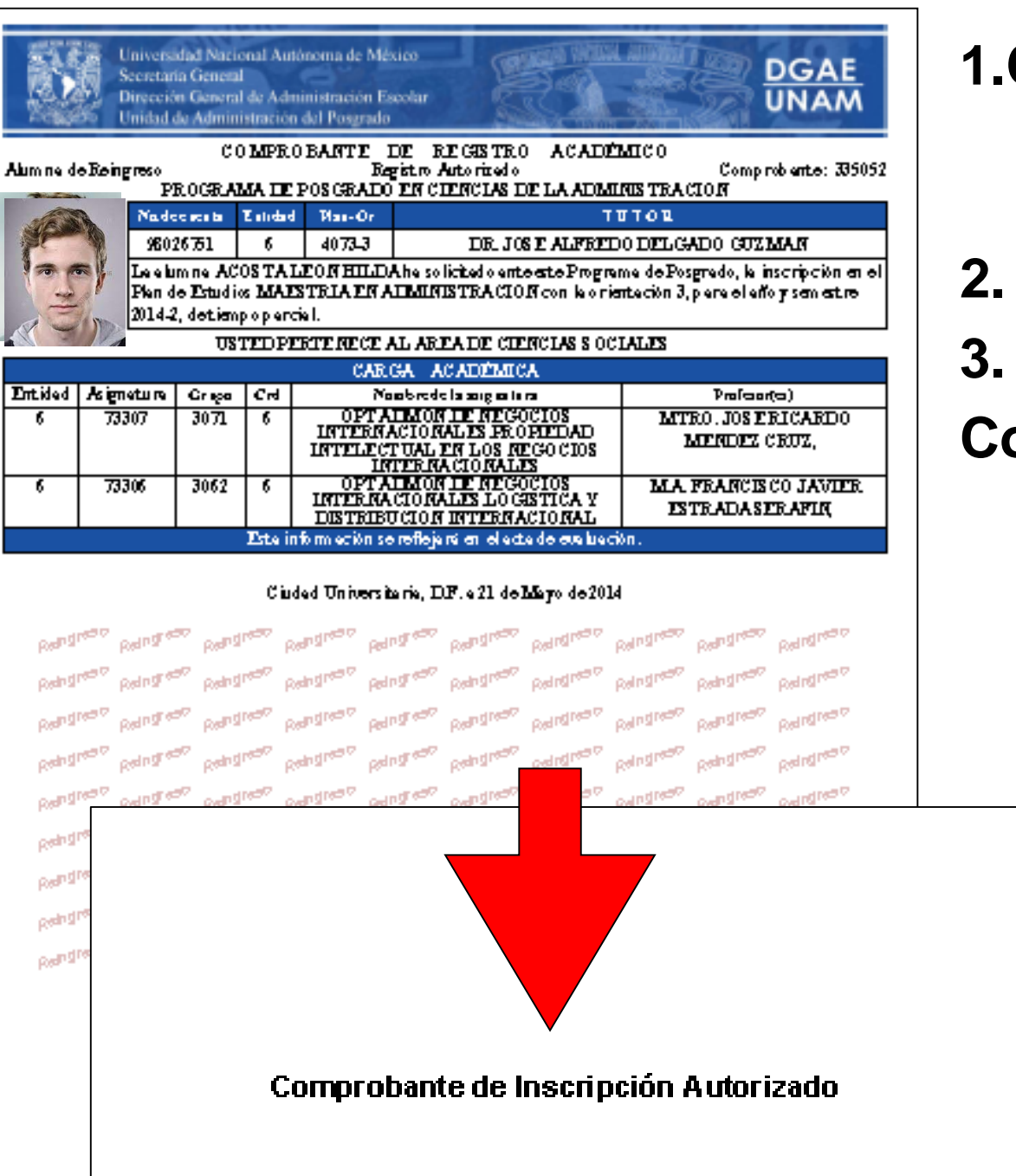

Pinang Lita 7

**1.Comprobante de Inscripción autorizado 2. Código QR 3. Leyenda que dice: Comprobante de Inscripción Autorizado.**

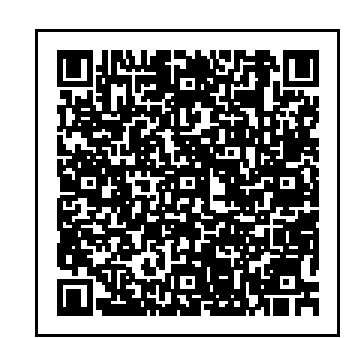

# **Al Validar Verificar:**

- **1. Nombre correcto.**
- **2. Número de Cuenta.**
- **3. Tiempo de Dedicación (Completo o Parcial)**
- **4. Asignaturas con las claves correspondientes a su Plan de estudios.**
- **5. Verificar leyenda de Opción a Titulación (Sólo Especializaciones).**
- **6. En caso de algún error u omisión, indicar al coordinador.**

## **VIII. Resumen**

- **1. Registro por internet.**
- **2. Entrega de documentos.**
- **3. Validación.**

# **Muy importante**

• **Al concluir los pasos anteriores es cuando el alumno, esta OFICIALMENTE INSCRITO en el Programa de Posgrado correspondiente.**

## **PLAZO ADICIONAL**

El Comité Académico podrá otorgar **UN PLAZO ADICIONAL DE HASTA DOS SEMESTRES CONSECUTIVOS**, para concluir créditos o actividades académicas. El plazo deberá ser solicitado expresamente por el alumno de **MANERA INMEDIATA O CONSECUTIVA** a la conclusión de su tiempo reglamentario. En el caso de las **ESPECIALIDADES** sólo se podrá otorgar **UN PLAZO ADICIONAL** DE **UN SEMESTRE CONSECUTIVO**.

## **Trámite de Estacionamiento**

- **1. LEER REGLAMENTO DE ESTACIONAMIENTO.**
- **2. Llevar impresos a la Coordinación Administrativa:**
	- **a) Comprobante de inscripción con QR**
	- **b) Tarjeta de circulación**
	- **c) Identificación oficial (INE o pasaporte)**
- **3. Pagar \$250.00 en el Depto. De Contabilidad, (Cubículo 8)**
- **4. Regresar por tarjeta recargable.**

## **GRACIAS POR SU ATENCIÓN**

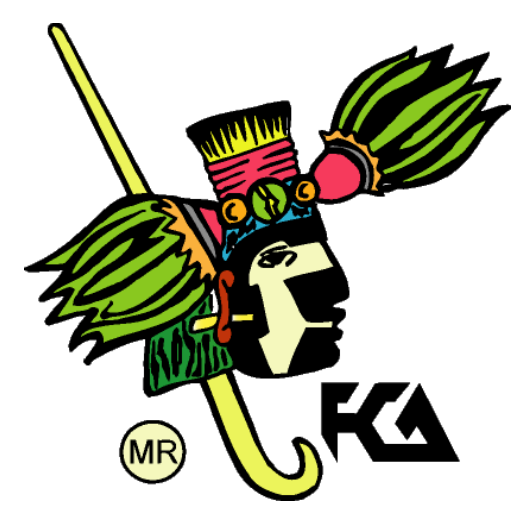

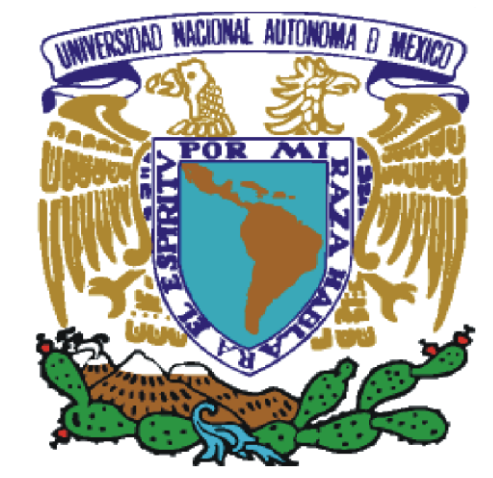

# **Bienvenidos**

CONTAD

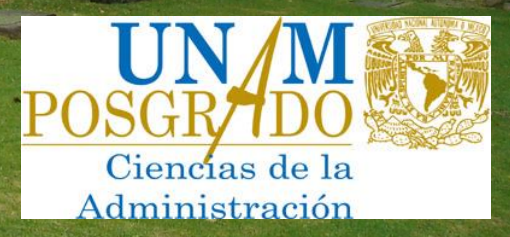

**NACIONAL AUTONOM** 

POR MI